IBI 趸

 $\rm MQSeries^{\circledR}$  for HP-UX

# Quick Beginnings

*Version 5.2*

IBI 趸

 $\rm MQSeries^{\circledR}$  for HP-UX

# Quick Beginnings

*Version 5.2*

**Note!**

Before using this information and the product it supports, be sure to read the general information under ["Appendix C. Notices" on page 77](#page-90-0).

#### **Fourth edition (December 2000)**

This edition applies to IBM MQSeries for HP-UX, Version 5.2 and to all subsequent releases and modifications until otherwise indicated in new editions.

**© Copyright International Business Machines Corporation 1995, 2000. All rights reserved.**

US Government Users Restricted Rights – Use, duplication or disclosure restricted by GSA ADP Schedule Contract with IBM Corp.

## **Contents**

|

|<br>|<br>|<br>|

|

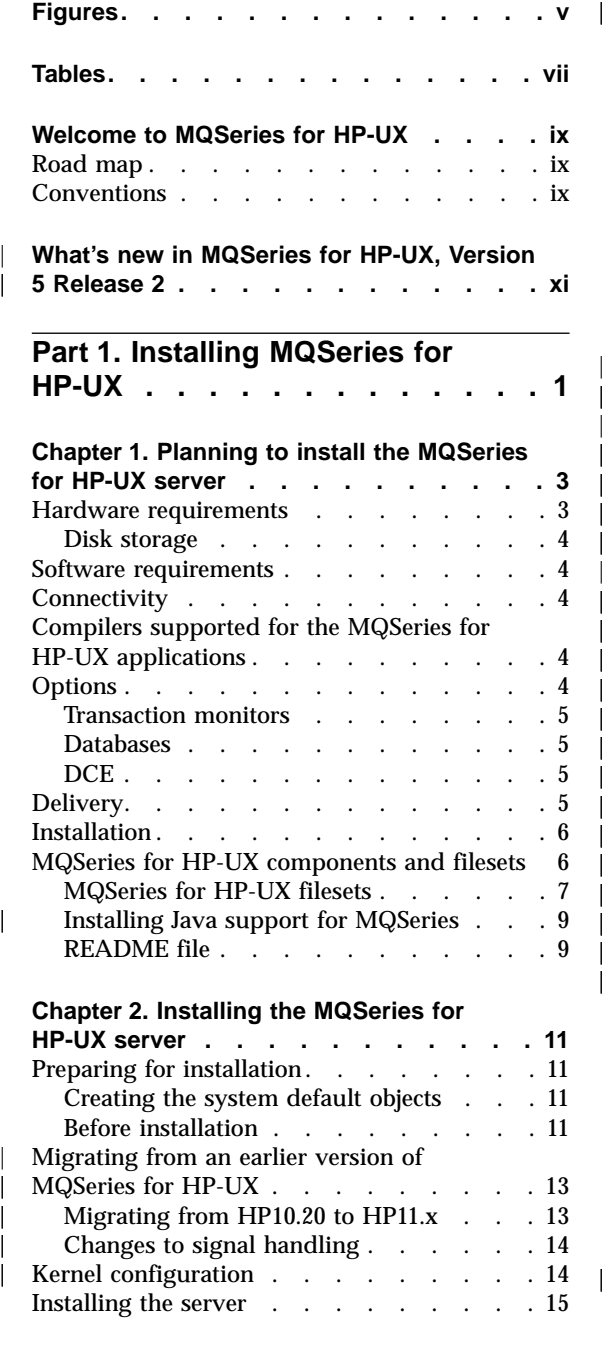

| | |

||||

|

|||||||||||||||

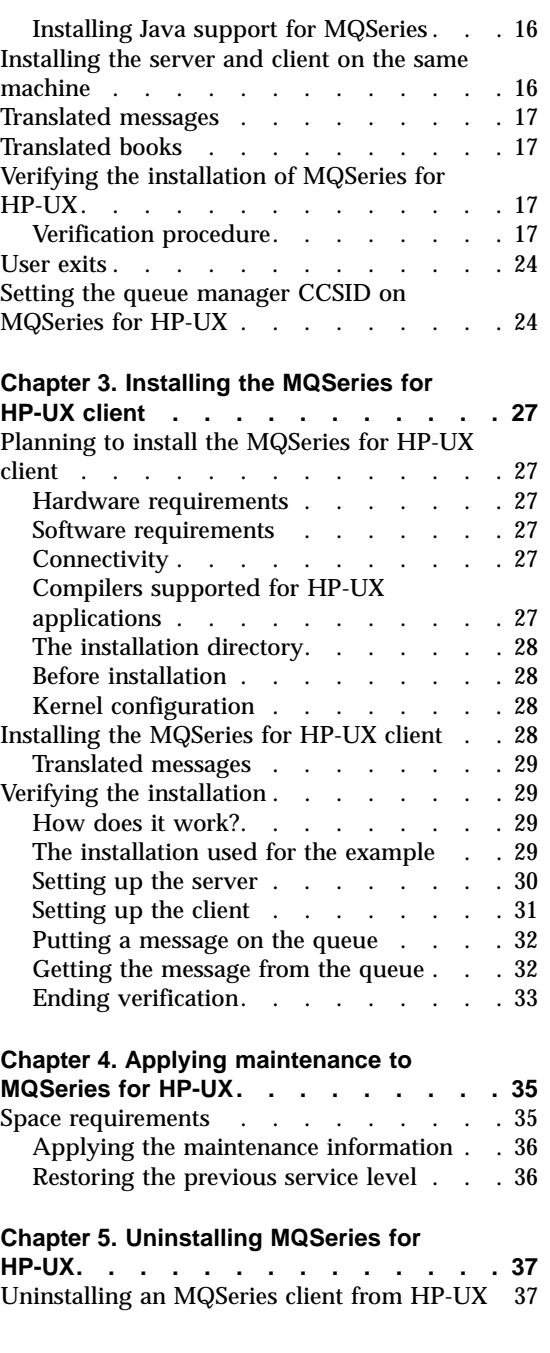

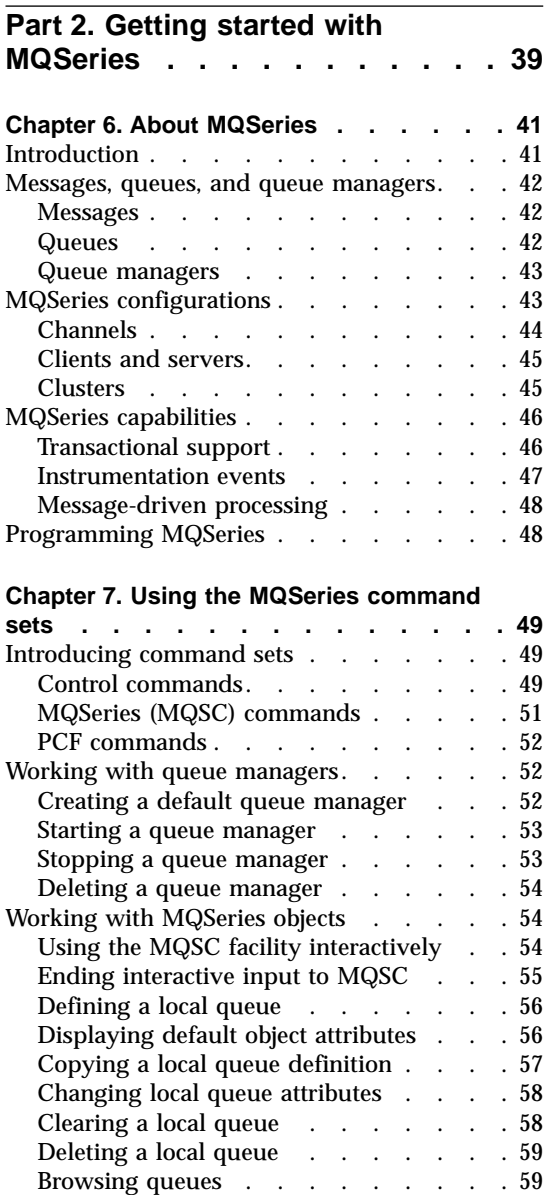

#### **[Chapter 8. Using the MQSeries Internet](#page-74-0)**

||||

 $\mathsf{l}$  $\mathbf{I}$  $\mathbf{I}$  $\mathsf{I}$ 

|

 $\mathbf{I}$  $\overline{1}$  $\mathbf{I}$ 

|||

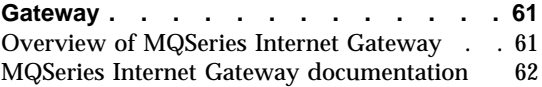

#### **[Chapter 9. Obtaining additional information 63](#page-76-0)** Hardcopy books [. . . . . . . . . . 63](#page-76-0) [Online information. . . . . . . . . . 64](#page-77-0) [Publications supplied with the product . . 64](#page-77-0) [HTML and PDF books on the World Wide](#page-79-0) [Web. . . . . . . . . . . . . . 66](#page-79-0) [BookManager CD-ROMs](#page-79-0). . . . . . [66](#page-79-0) Online help [. . . . . . . . . . . 66](#page-79-0)

**[Part 3. Appendixes](#page-80-0) . . . . . . . [67](#page-80-0)**

#### **[Appendix A. Sample MQI programs and](#page-82-0)**

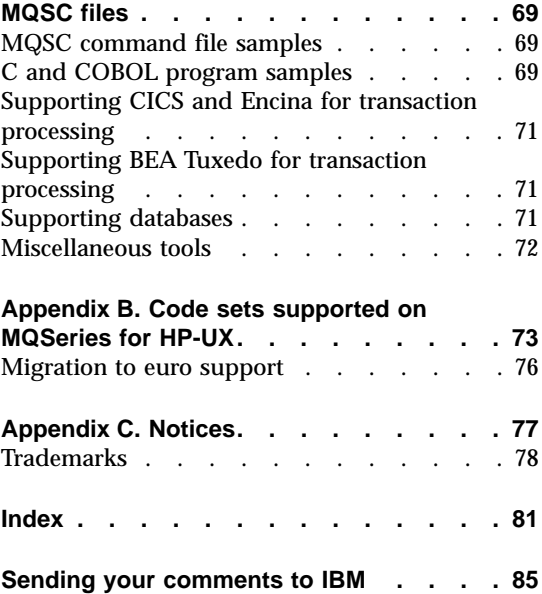

# <span id="page-6-0"></span>**Figures**

[1. Suggested kernel parameter values 15](#page-28-0) |

## <span id="page-8-0"></span>**Tables**

 $\begin{array}{c} | \\ | \\ | \end{array}$ |||

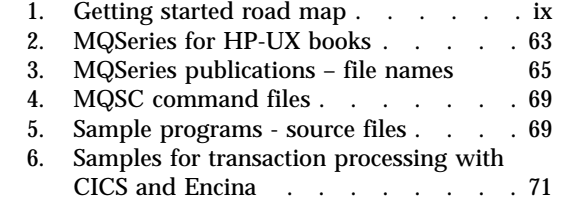

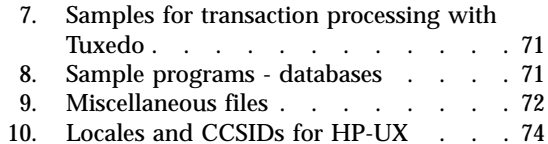

## <span id="page-10-0"></span>**Welcome to MQSeries for HP-UX**

This book describes MQSeries for HP-UX and explains how to plan for, install, and use the product.

#### **Road map**

| | | | | | | | | | | |

 $\overline{\phantom{a}}$ 

|| | | | | | | |

|

Use Table 1 to find the information you need to get started with *MQSeries for HP-UX*.

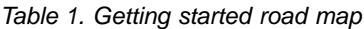

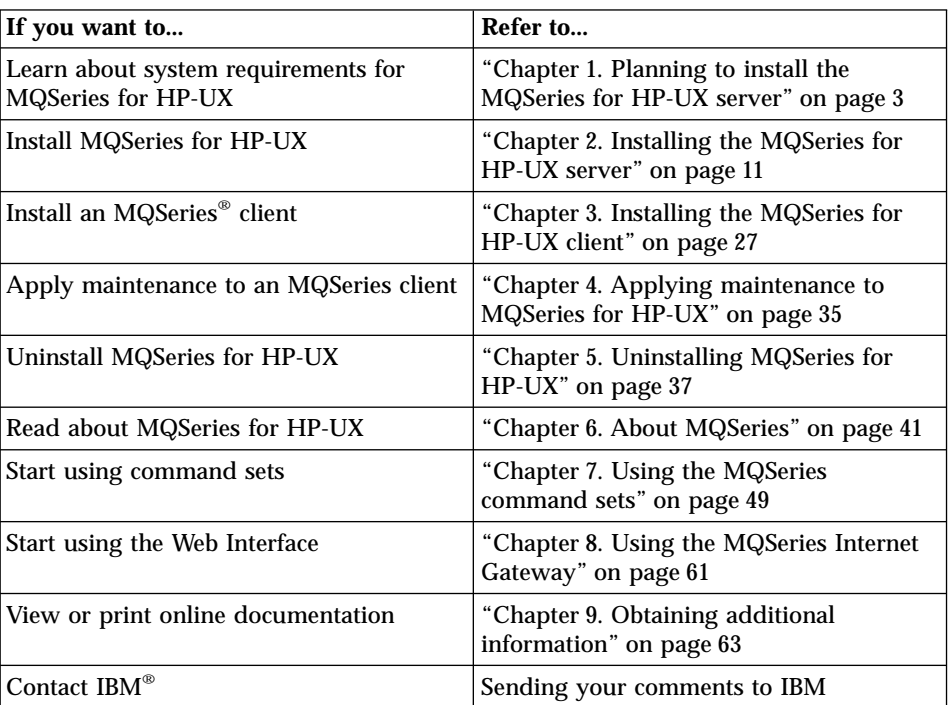

#### **Conventions**

Knowing the conventions used in this book will help you use it more efficiently.

- v **Boldface type** indicates the name of an item you need to select or the name of a command.
- v *Italics type* indicates new terms, book titles, or variable information that must be replaced by an actual value.

#### **Conventions**

• Monospace type indicates an example (such as a fictitious path or file name) or text that is displayed on the screen.

## **What's new in MQSeries for HP-UX, Version 5 Release 2**

MQSeries for HP-UX, Version 5 Release 2 provides the following new and changed functions:

- v Enhancements have been made to the performance of MQI function, channels, message logging, and application initialization and termination.
- You can now request immediate update of Object Authority Manager (OAM) data, rather than having to stop and restart the queue manager before authorization changes take effect.
- Changes have been made to the way in which OAM data is held, to improve performance.
- Support for Java<sup>™</sup> on MQSeries is separately installable from the CD-ROM included in the MQSeries V5.2 product package. Alternatively, you can download the latest version of support for Java on MQSeries from the MQSeries Web site at:

http://www.ibm.com/software/mqseries/

- Support is included for *pipelining*, which is the ability of the Message Channel Agent (MCA) to transfer messages using multiple threads.
- v Channel send-exit programs can reserve space in the transmission buffer for their own use. Typically, this would be used by an exit that wanted to encrypt data and add a security key.
- v Dynamic Host Configuration Protocol (DHCP) can now be used in queue manager clusters.
- Management of log files for recovery and restart has been improved.
- The area of main storage used to store information relating to a queue manager cluster can be increased dynamically. A new cluster workload-exit call (MQXCLWLN) is provided to support navigation of MQWDR, MQWQR, and MQWCR records held in dynamically increased storage.
- Minor changes to the MQSeries application programming functions have been made, including: support for MQRFH2 (the version-2 rules and formatting header); improvements to the processing of the *CodedCharSetId* field in MQSeries headers; the addition of a command-level value MQCMD LEVEL 520; and  $C_{++}$  support for MQCNO Version 2 and Version 3.
- IBM WebSphere™ is supported as an XA coordinator.
- The way in which  $UNIX^{\circ}$  signals are handled by MQSeries has been altered to minimize the impact on user applications.

For a complete description of new and changed function in this product, see the *MQSeries V5.2 Release Guide*.

| |

<span id="page-12-0"></span>|

|

| | | | | | | | | | | | | | | | | | | | | | | | | | | | | | | | | | |

# <span id="page-14-0"></span>**Part 1. Installing MQSeries for HP-UX**

| | |

||||

|

||||||||||||

|

|<br>|<br>|<br>|<br>|

 $\overline{\phantom{a}}$ 

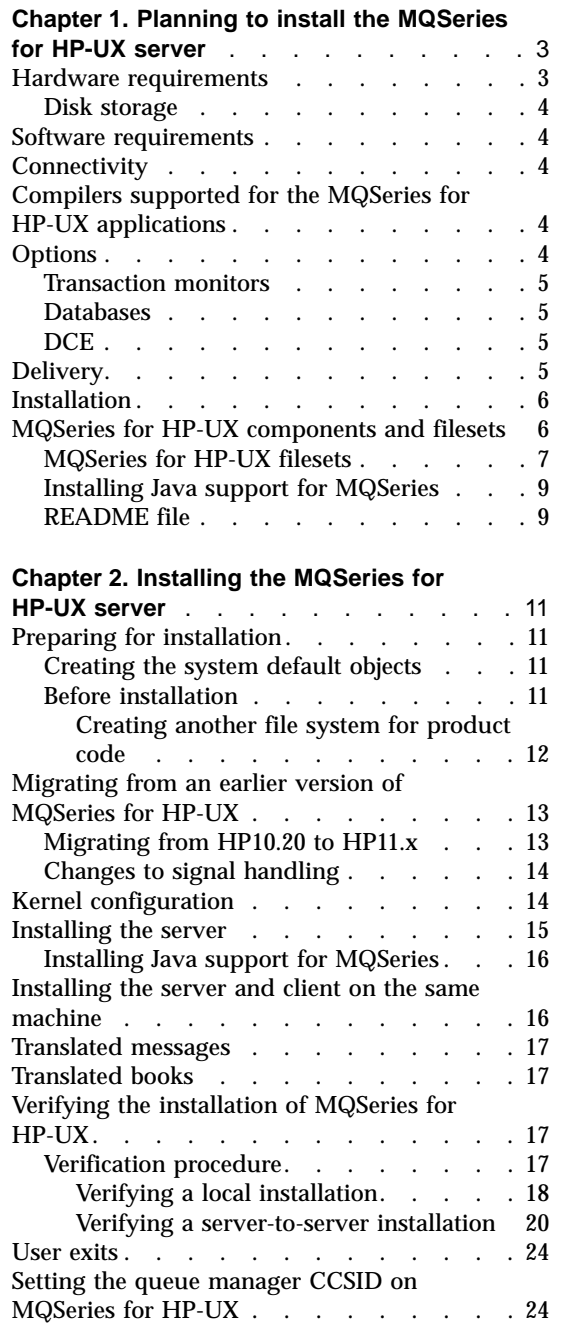

|

 $\overline{\phantom{a}}$ 

|

|<br>|<br>|<br>|

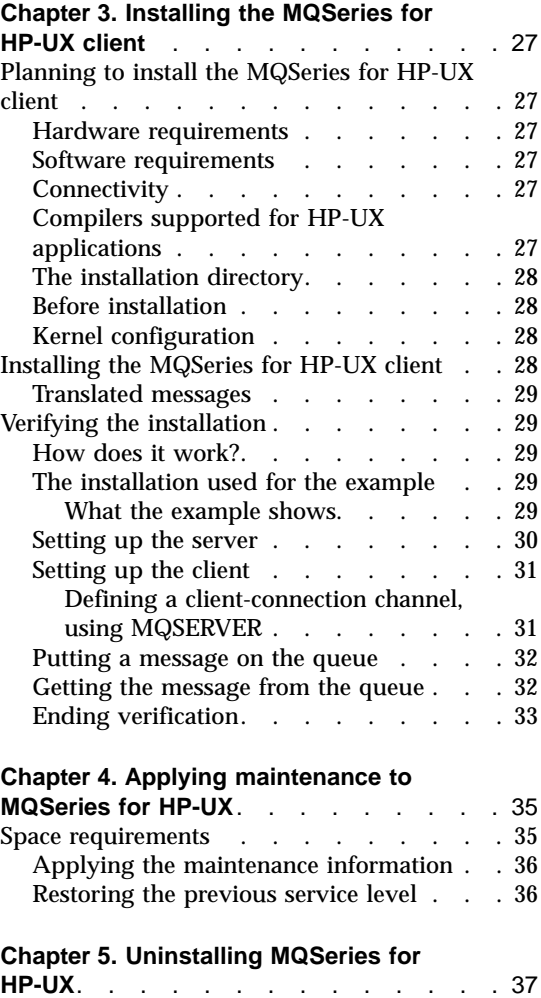

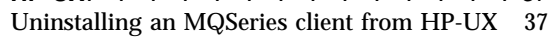

### <span id="page-16-0"></span>**Chapter 1. Planning to install the MQSeries for HP-UX server**

This chapter is a summary of the requirements to run the MQSeries for HP-UX, including:

- Network protocols
- Compilers

| | | | | |

| | |

- Delivery media
- Various components of the product

The following information applies to the server environment only. For information about installing the MQSeries for HP—UX client, see ["Chapter 3.](#page-40-0) [Installing the MQSeries for HP-UX client"](#page-40-0) on page 27.

#### **Year 2000 compatibility**

MQSeries, when used in accordance with its associated documentation, is capable of correctly processing, providing, and/or receiving date data within and between the twentieth and twenty-first centuries, provided that all products (for example, hardware, software, and firmware) used with this IBM Program properly exchange accurate date data with it.

Customers should contact third-party owners or vendors regarding the readiness status of their products.

IBM reserves the right to update the information shown here. For the latest information regarding levels of supported software, refer to:

www.software.ibm.com/ts/mqseries/platforms/supported.html

For the latest IBM statement regarding Year 2000 readiness, refer to: www.ibm.com/IBM/year2000/

#### **Hardware requirements**

• MQSeries Servers:

Any HP 9000 Series 700 or Series 800 machine

The installation requirements depend on which components you install and how much working space you need. This, in turn, depends on the number of queues that you use, the number and size of the messages on the queues, and whether the messages are persistent or not. You also require archiving capacity on disk, tape, or other media.

#### <span id="page-17-0"></span>**Disk storage**

These are the approximate storage requirements:

- v Base code and server: A minimum of 25 MB of disk space must be available for the product code and data.
- Online books in HTML format: 35 MB

To find out how much disk space you have available, enter the df -k command.

Working data for MQSeries for HP-UX is stored by default in /var/mqm.

**Note:** For added confidence in the integrity of your data, you are strongly advised to put your logs onto a *different* physical drive from the one that you use for the queues.

#### **Software requirements**

Minimum supported levels are shown. Later compatible levels, if any, will be supported unless otherwise stated.

- v HP-UX Version 10.20 (to include TCP and thread support)
- HP-UX Version 11.x

#### **Connectivity**

| |

|

| | |

| | | | Network protocols supported are SNA LU6.2 and TCP. In MQSeries for HP-UX V5.2, enhancements are introduced that make it more practical to combine the use of DHCP with MQSeries queue manager clusters.

You can use any communications hardware supporting SNA LU 6.2 or TCP.

For SNA connectivity you need HP SNAplusII.

#### **Compilers supported for the MQSeries for HP-UX applications**

- v C Softbench V6.5
- Bundled C
- $aC_{++}$  (aCC)
- Merant Server Express V1.1 (on HP-UX Version 11.0 only)

#### **Options**

You may use MQSeries for HP-UX with the following options.

#### <span id="page-18-0"></span>**Transaction monitors**

The following transaction processing monitors (coordination can be through X/Open XA interface) may be used:

- v WebSphere V3.0 and V3.5. (See the *WebSphere Application Server Enterprise Edition Component Broker MQSeries Application Adaptor Development Guide* (SC09-4444) for a brief technical overview of the MQSeries Application Adapter, and for information about how to write Component Broker applications that send messages to, or receive messages from, queues managed by MQSeries queue managers.)
- BEA Tuxedo Version 6.4 or 6.5.

#### **Databases**

- DB2<sup>®</sup> Universal Database V5.0, V6.1, and V7.0
- Oracle 8i and  $8iR2$  (8.1.5 and  $8.1.6$ )

For more information about setting up XA co-ordination, see the *MQSeries System Administration* book.

#### **DCE**

| | | | | | |

| | | |

| |

|

| | | | | HP9000 DCE version appropriate for the level of the HP-UX operating system, providing this is compatible with DCE Version 1.4.1 as supplied for HP-UX V10.20.

This must be a DCE product that supports DES data encryption if you want to run the MQSeries-supplied DCE send, receive, or message exits.

DCE names and security modules are provided with the MQSeries for HP-UX V5.2.

**Note:** It is not possible to use the MQSeries DCE package and DB2 or Oracle to perform XA co-ordination. This is because DB2 and Oracle do not provide POSIX draft 4 threaded libraries on HP11.00. These are needed to use DCE.

#### **Note to users**

On HP-UX V10.20, you must apply HP service, otherwise the HP DCE product (including the application development tools) will not work.

You should contact your local HP support center to obtain a list of the current patches.

#### **Delivery**

CD-ROM containing the MQSeries for HP-UX installation image.

#### <span id="page-19-0"></span>**Delivery**

| | | | |

| | |

| | |

|

| | | | Support for Java on MQSeries is separately installable from the CD-ROM included in this product package. Alternatively, you can download support for Java on MQSeries from the MQSeries Web site, at www.ibm.com/software/mqseries, where the latest version of this support is always available.

#### **Installation**

MQSeries for HP-UX takes approximately 5 minutes to install using the HP-UX **swinstall** program. Detailed instructions are provided in ["Chapter 2.](#page-24-0) [Installing the MQSeries for HP-UX server"](#page-24-0) on page 11.

**Note:** There are two CD-ROMs in the package for MQSeries for HP-UX, one for HP-UX V11.x and another for HP-UX V10.20. Make sure that you use the appropriate CD-ROM for your operating system.

#### **MQSeries for HP-UX components and filesets**

When you install MQSeries for HP-UX you can choose which components to install. The components are as follows:

#### **Runtime component**

Support for external applications. This does **not** enable you to write your own applications.

- **Base** Support to enable you to create and support your own applications, and for DCE. Requires the runtime component to be installed.
- **Server** Support for client connections. Requires the runtime component to be installed.

#### **MQSeries for HP-UX Client**

The MQSeries Client for HP-UX can be installed on the server machine, enabling you to have the MQSeries server and client on the same machine.

#### **MQSeries Online Documentation**

Online versions of the books for MQSeries for HP-UX in HTML format. Included are:

- MQSeries Documentation
- MQSeries Internet Documentation

PDF versions of the MQSeries books are also on the CD-ROM, but are not listed as installable components.

HTML and PDF versions of the MQSeries books are available in the following national languages:

• U.S. English

- <span id="page-20-0"></span>• Brazilian Portuguese
- French
- v German
- v Italian
- Japanese
- Korean
- Spanish
- Simplified Chinese
- Traditional Chinese

#### **MQSeries Internet Gateway**

Provides access to MQSeries applications through HTML and CGI.

- **Man** Man pages for the following commands:
	- Control commands
	- Message Queue Interface (MQI)
	- MQSeries commands (MQSC)

#### **Samples**

 $\overline{\phantom{a}}$ | Sample application programs.

#### **MQSeries code**

The MQSeries code in the national languages listed under the **MQSeries Online Documentation** component.

#### **MQSeries for HP-UX filesets**

MQSeries for HP-UX components contain the following filesets:

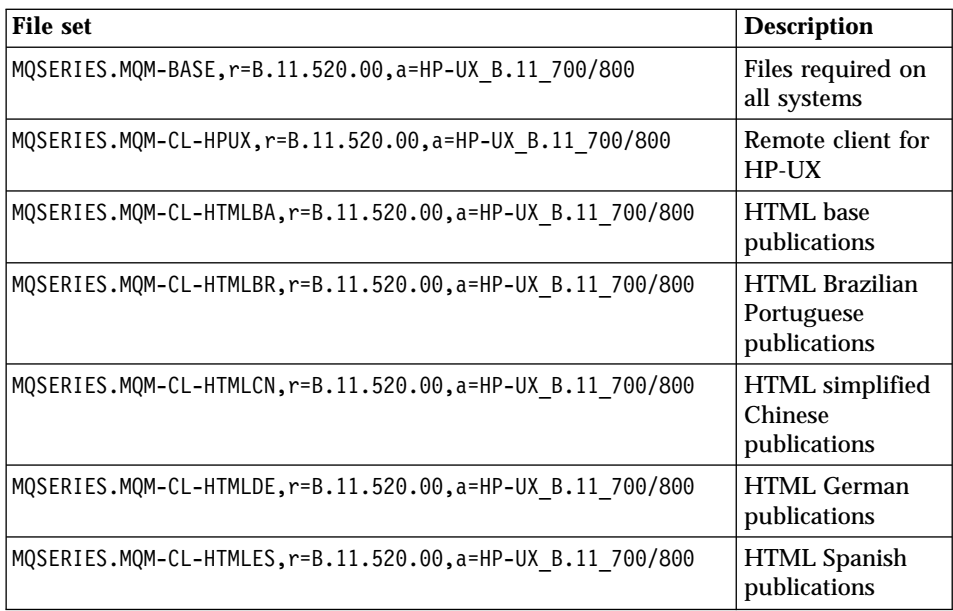

#### **MQSeries for HP-UX components**

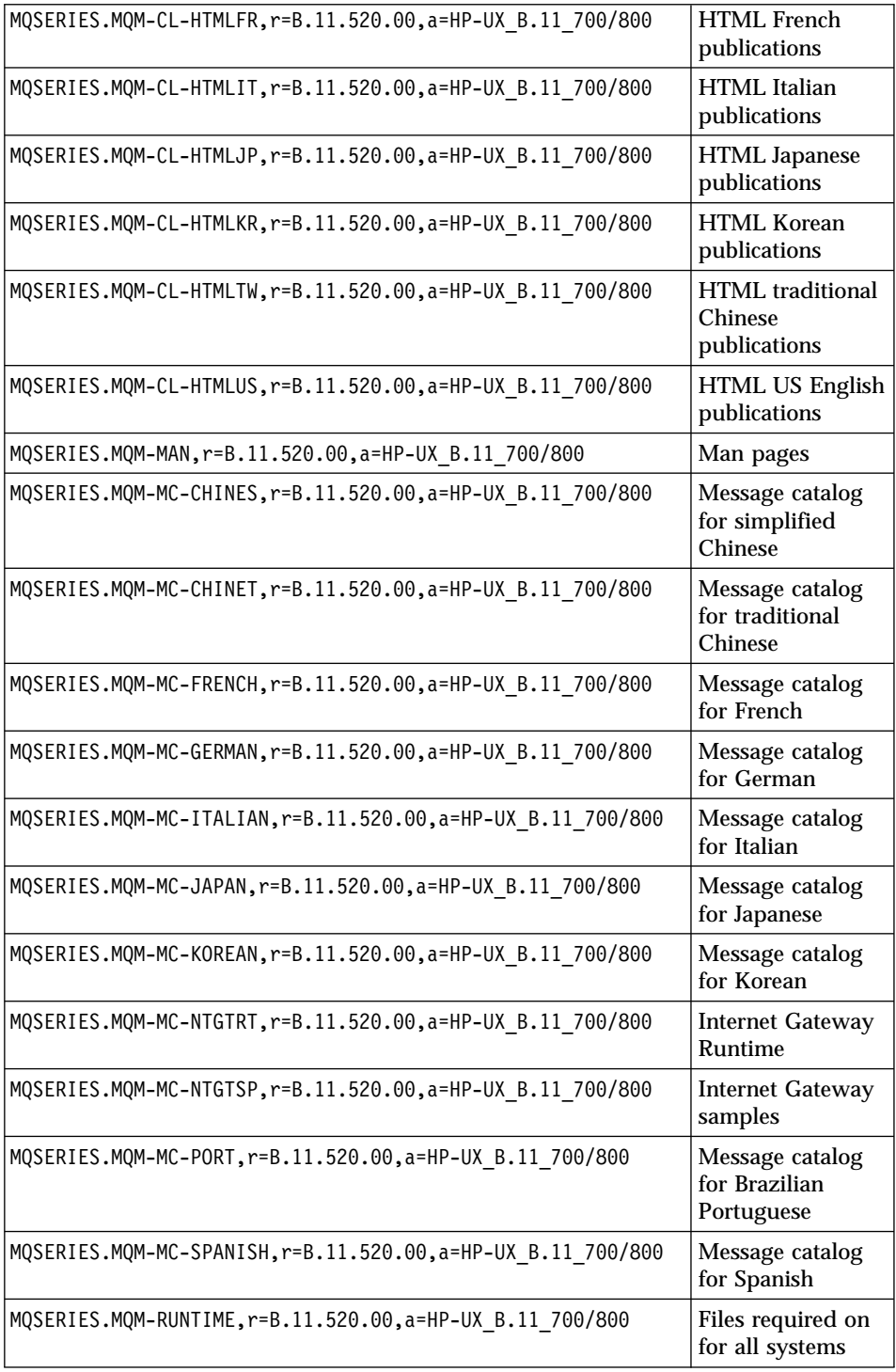

#### **MQSeries for HP-UX components**

<span id="page-22-0"></span>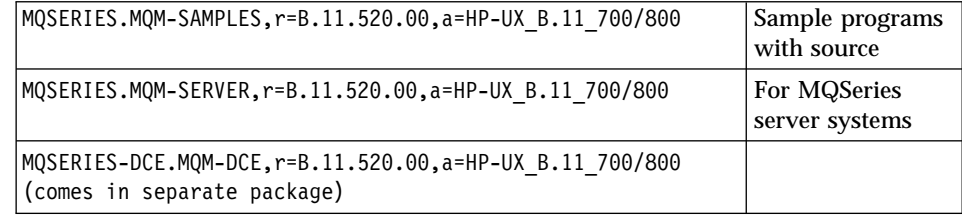

#### **Installing Java support for MQSeries**

Support for Java on MQSeries is now separately available on CD-ROM and from the MQSeries Web site at www.ibm.com/software/mqseries, where the latest version of this support is always available.

#### **README file**

|

 $\overline{\phantom{a}}$ 

|

 $\overline{\phantom{a}}$ 

Before starting to install MQSeries for HP-UX, review the README file, which you will find in the root directory of the CD-ROM.

### <span id="page-24-0"></span>**Chapter 2. Installing the MQSeries for HP-UX server**

This chapter tells you how to install the MQSeries for HP-UX server and how to verify that your installation has been successful.

**Attention**: The MQSeries product is installed into the **/opt/mqm** directory. This *cannot* be changed. However, if you do not have enough space in the **/opt/mqm** file system, follow the procedure given in ["Creating another file](#page-25-0) [system for product code"](#page-25-0) on page 12.

#### **Preparing for installation**

| | | | | | |

|

This section guides you through some of the steps you must perform before you install MQSeries for HP-UX. If you have an earlier version of MQSeries for HP-UX installed, please refer to ["Migrating from an earlier version of](#page-26-0) [MQSeries for HP-UX"](#page-26-0) on page 13.

#### **Creating the system default objects**

When you use the **crtmqm** command to create a queue manager with this release of MQSeries, the system default objects are automatically created. The sample MQSC definition file, amqscoma.tst, is no longer provided.

If you used amqscoma.tst to customize your settings for MQSeries Version 5.0, and you want to use the same settings with Version 5.2 of the product:

- 1. Save your copy of amqscoma.tst
- 2. Install MQSeries Version 5.2
- 3. Load your copy of amqscoma.tst and use the file to recreate your default objects

#### **Before installation**

Before you can install MQSeries for HP-UX V5.2 you:

- Must create a group with the name mqm.
- v Must create a user ID with the name mqm.
- Must add **root** to the mqm group.
- Are recommended to create and mount a /var/mqm file system, or /var/mqm/, /var/mqm/log, and /var/mqm/errors file systems.

You should allow a minimum of 30 MB of storage for /var/mqm, 2 MB of storage for /var/mqm/errors, and 20 MB of storage for /var/mqm/log if you are creating separate file systems.

To check how much disk space you have available, enter the df command.

#### <span id="page-25-0"></span>**Preparing for installation**

If you are using a single file system, use the sum of these figures as a guide.

#### **Notes:**

- 1. The /var/mqm file system should be large enough to contain all the messages, on all the queue managers, on this system.
- 2. If you create separate partitions, the following directories *must* be on a local file system:
	- /var/mqm
	- /var/mqm/log

You can choose to NFS mount the /var/mqm/errors and /var/mqm/trace directories to conserve space on your local system.

3. The size of the log file depends upon the log settings that you use. The size recommended is for circular logging using the default settings. For further information on log sizes see the *MQSeries System Administration* book.

After installation, this user ID (mqm) owns the directories and files that contain the resources associated with the product. This group and user must be defined for any machine on which the MQSeries software is to be installed, whether the machine is a client or a server machine.

If you want to run any administration commands, for example, **crtmqm** (create queue manager) or **strmqm** (start queue manager), your user ID must be a member of group mqm.

For stand-alone machines, you can create the new user and group IDs locally. For machines administered in a network information services (NIS) domain, you can create the user and group IDs on the NIS master server machine.

#### **Creating another file system for product code**

If you do not want to have the product code installed in the **/opt/mqm** file system, for example, if that file system is too small to contain the product, you can:

v Create a new file system and mount it as **/opt/mqm**.

or

• Create a new directory anywhere on your machine that is large enough to contain the product, and create a symbolic link from **/opt/mqm** to this new directory. For example:

```
mkdir /bigdisk/mqm
ln -s /bigdisk/mqm /opt/mqm
```
#### <span id="page-26-0"></span>**Notes:**

| | |

| | | | | | | | | | | | | | | | | | | | | | | | | |

| | |

- 1. Whichever of these options you pick, you *must* do it before installing the product code.
- 2. The file system into which the code is installed can be a remote network device, for example NFS, provided that the mount options are defined on that device to allow *setuid* programs – including root access – to be run.

#### **Migrating from an earlier version of MQSeries for HP-UX**

Before you start, back up your queue manager logs, your queue manager data, and your queue manager object definitions.

To migrate from an earlier version of MQSeries for HP-UX:

- 1. End all queue manager activity. Do this with the **endmqm** command. See ["Stopping a queue manager"](#page-66-0) on page 53 for information on how to use the **endmqm** command.
- 2. Uninstall the old MQSeries for HP-UX using the **swremove** program, or use SAM. Do not delete the /var/mqm directory tree if you want to retain your own MQSeries information, for example your queue manager data.
- 3. Install the MQSeries for HP-UX V5.2. See ["Chapter 2. Installing the](#page-24-0) [MQSeries for HP-UX server"](#page-24-0) on page 11 for details of the installation procedure.

#### **Migrating from HP10.20 to HP11.x**

To move from HP10.20 to HP11.x you will need to recompile your applications. If you are not using DCE, do the following:

- Install the MQSERIES package:
	- Unthreaded server applications need to be linked against libmqm so you need to add -lmqm to your link line. For example:

```
cc -Aa -D_HPUX_SOURCE -o myprog myprog.c -lmqm
```
– Unthreaded client applications need to be linked against libmqic so you need to add -lmqic to your link line. For example:

cc -Aa -D\_HPUX\_SOURCE -o myprog myprog.c -lmqic

– Posix draft 10 threaded server applications need to be linked against libmqm r so you need to add -lmqm r to your link line. For example:

cc -Aa -D\_HPUX\_SOURCE -o myprog myprog.c -lmqm\_r -lpthread

- Posix draft 10 threaded client applications need to be linked against libmqic r so you need to add -lmqic r to your link line. For example: cc -Aa -D\_HPUX\_SOURCE -o myprog myprog.c -lmqic\_r -lpthread
- **Note:** The reentrant MQSeries libraries and executables (**\_r**) in /usr/lib and /usr/bin are symbolic links to the Posix draft 10 (**\_r**) versions in /opt/mqm/lib and /opt/mqm/bin.

#### <span id="page-27-0"></span>**Migrating from an earlier version**

| | | | | | | | | | | | | | | | | |

| | |

L

| |

| |

| | |

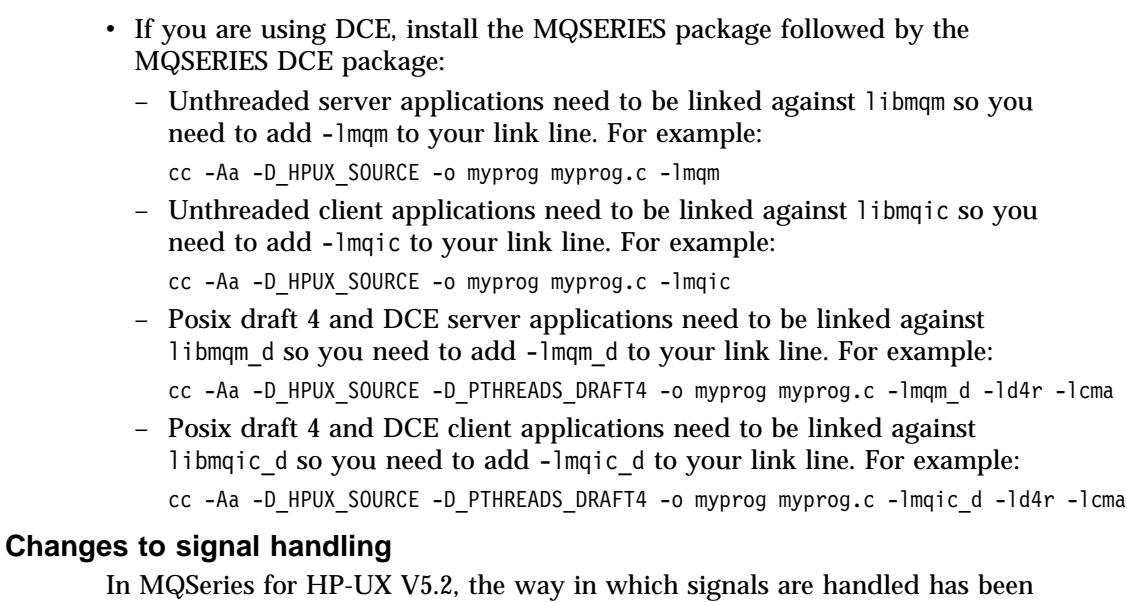

changed. These changes, and their effects on your existing applications, are described in the *MQSeries V5.2 Release Guide*.

#### **Kernel configuration**

MQSeries makes use of semaphores and shared memory. It is possible, therefore, that the default kernel configuration is not adequate.

The minimum recommended values of the kernel parameters are given in [Figure 1 on page 15.](#page-28-0)

**Note:** These values may need to be increased if you obtain any First Failure Support Technology™™ (FFST) records.

After installation, you should review the machine's configuration and increase the values if necessary. These values are as follows:

```
shmmax 4194304
shmseg 1024
shmmni 1024
shmem 1
sema 1
semaem 16384
semvmx 32767
semmns 16384
semmni 1024 (semmni < semmns)
semmap 1026 (semmni +2)
semmnu 2048
semume 256
msgmni 50
msgtql 256
msgmap 258 (msgtql +2)
msgmax 4096
msgmnb 4096
msgssz 8
msgseg 1024
maxusers 32
max_thread_proc 64
```
Figure 1. Suggested kernel parameter values

#### **Notes:**

| | | | | | |

|

| |

| | |

- 1. Shared memory usage does not vary with message rate or persistence.
- 2. Semaphore and swap usage does not vary with message size, message rate, or message persistence.
- 3. MQSeries queue managers are independent of each other. Therefore system kernel parameters, for example shmmni, semmni, semmns, and semmnu need to allow for the number of queue managers in the system.

See the HP-UX documentation for information about changing these values.

Once you have made any changes to the kernel parameters, you must restart the system.

#### **Installing the server**

This section describes the installation of the MQSeries for HP-UX server.

**Note:** If you already have MQSeries for HP-UX installed, see ["Migrating from](#page-26-0) [an earlier version of MQSeries for HP-UX"](#page-26-0) on page 13.

Use the HP-UX **swinstall** program or use SAM after inserting the CD-ROM for your operating system (V10.20 or V11) into the CD-ROM drive. For further details see the Hewlett Packard *HP-UX Administration Guide*.

#### <span id="page-29-0"></span>**Installing the server**

| | | | |

| | | | | |

| | | |

| | | | | |

|

| | If you are installing MQSeries for HP-UX on HP—UX V11, there are two packages to install: the base package and the DCE extensions package.

1. Install the MQSERIES package ( $mg520 \cdot v11$ ) to get the base product using the following command:

```
swinstall -x source directory=/cdrom/hpux11/mqs520.v11 MQSERIES
```
This provides the non-threaded and the Posix draft 10 threaded versions of MQSeries for HP-UX V11. Upon installing this option, the reentrant, or threaded, libraries are suffixed with **\_r**.

2. Install the MQSERIES-DCE package (mqs520.v11DCE) to get the DCE product using the following command:

```
swinstall -x source-directory=/cdrom/hpux11/mqs520.v11DCE MQSERIES-DCE
```
This provides the extra files and libraries (with **\_d** suffixes) that you need for the DCE version of MQSeries and requires the base product to have been installed first. A **\_d** suffix indicates that this library is for Posix draft 4 threads as used by DEC.

For more information about the swinstall and swremove commands, see the MQSeries man pages.

#### **Installing Java support for MQSeries**

Support for Java on MQSeries is now separately available on CD-ROM and from the MQSeries Web site at:

www.ibm.com/software/mqseries

#### **Installing the server and client on the same machine**

To install an MQSeries for HP-UX client on the server machine, use the MQSeries Server CD-ROM. Choose the client install option on the server CD-ROM to install the client code on the server machine. Do not use the MQSeries Clients CD-ROM.

You might install components from the MQSeries Clients CD-ROM onto a machine and then later want to install the MQSeries server component on the same machine. If so, you must first remove from the machine any of the components that were installed from the MQSeries Clients CD-ROM. You can then use the MQSeries Server CD-ROM to install the server, client, and any other components that you need. You cannot install the server on a machine that already has other components installed from the MQSeries Clients CD-ROM.

For information about installing the client on a different machine from the server, see ["Chapter 3. Installing the MQSeries for HP-UX client"](#page-40-0) on page 27.

#### <span id="page-30-0"></span>**Translated messages**

Messages in U.S. English are always available. If you require another of the languages that is supported by MQSeries for HP-UX Version 5.2, you *must* ensure that your NLSPATH environment variable includes the appropriate directory.

For example, to select messages in German use the following:

export LANG=de\_De.iso88591 export NLSPATH=/usr/lib/nls/msg/%L/%N

#### **Translated books**

If you choose to install the Online Documentation component, you will get books in the language that was specified when your operating system was installed. However, some books may not be available in languages other than U.S. English and some hypertext links between books may not work. To overcome this you must choose to install a complete set of books in U.S. English as well as those in your national language. See ["Online information"](#page-77-0) [on page 64](#page-77-0) for more information about hypertext linking between translated books.

#### **Verifying the installation of MQSeries for HP-UX**

This section describes how to verify that MQSeries for HP-UX has been correctly installed and configured. You do this by following the steps outlined in "Verification procedure".

If you want to verify a communications link between multiple MQSeries installations (for example between two servers or between a client and a server), you must ensure that the required communications protocols have been installed (and configured) on *both* machines.

The supported protocols are TCP and SNA.

**Note:** The following examples assume that you will be using a TCP connection; for information about using other protocols, see the *MQSeries Intercommunication* book.

However, you can also verify a *local* installation (which has no communications links with other MQSeries installations) without any communications protocols installed.

#### **Verification procedure**

You can verify an MQSeries installation at three levels:

| | | |

- <span id="page-31-0"></span>v A local (standalone) installation, involving no communication links to other MQSeries machines
- v A server-to-server installation, involving communication links with other MQSeries servers
- A client/server installation, involving communication links between a server machine and an MQSeries client

Verification of local and server-to-server installations is described in "Verifying a local installation", and in ["Verifying a server-to-server installation"](#page-33-0) on [page 20.](#page-33-0) For information on verifying a client/server installation, see ["Chapter 3. Installing the MQSeries for HP-UX client"](#page-40-0) on page 27.

#### **Verifying a local installation**

Follow these steps to install and test a simple configuration of one queue manager and one queue, using sample applications to put a message onto the queue and to read the message from the queue:

- 1. Install MQSeries for HP-UX on the workstation (include the Base Server component as a minimum).
- 2. Create a default queue manager (in this example called venus.queue.manager):
	- v At the command prompt in the window type:

crtmqm -q venus.queue.manager

• Press Enter.

Messages are displayed telling you that the queue manager has been created, and that the default MQSeries objects have been created.

**Note:** In prior releases of MQSeries it was necessary to run a script file called **amqscoma.tst** to define the MQSeries default objects. This step is not required in this release of the product.

- 3. Start the default queue manager:
	- Type the following and then press Enter: strmqm

A message tells you when the queue manager has started.

4. Enable MQSC commands by typing the following command and then pressing Enter:

runmqsc

**Note:** MQSC has started when the following message is displayed: Starting MQSeries Commands.

MQSC has no command prompt.

- 5. Define a local queue (in this example, called ORANGE.QUEUE):
	- Type the following and press Enter: define qlocal (orange.queue)
		- **Note:** Any text entered in MQSC in lowercase is converted automatically to uppercase unless you enclose it in single quotation marks. This means that if you create a queue with the name orange.queue, you must remember to refer to it in any commands outside MQSC as ORANGE.QUEUE.

The message MQSeries queue created is displayed when the queue has been created.

You have now defined:

| | | | | |

|

- A default queue manager called venus.queue.manager
- v A queue called ORANGE.QUEUE
- 6. Stop MQSC by typing **end**, and pressing Enter.

The following message is displayed:

One MQSC commands read. No commands have a syntax error. All valid MQSC commands were processed.

7. The command prompt is now displayed again.

To test the queue and queue manager, use the samples **amqsput** (to put a message on the queue) and **amqsget** (to get the message from the queue):

1. Change into the following directory :

/opt/mqm/samp/bin

2. To put a message on the queue, type the following command and press Enter:

./amqsput ORANGE.QUEUE

The following message is displayed: Sample amgsput0 start

target queue is ORANGE.QUEUE

3. Type some message text and then press Enter **twice**.

The following message is displayed:

Sample amqsput0 end

Your message is now on the queue and the command prompt is displayed again.

4. If you are not already in the following directory, change to it now: /opt/mqm/samp/bin

#### <span id="page-33-0"></span>**Verifying the installation**

|

5. To get the message from the queue, type the following command and press Enter:

./amqsget ORANGE.QUEUE

The sample program starts, your message is displayed, the sample ends, and the command prompt is displayed again.

The verification is complete.

#### **Verifying a server-to-server installation**

The steps involved in verifying a server-to-server installation are more complex, because the communications link between the two machines must be checked.

Follow these steps to set up two workstations, one as a sender and one as a receiver.

#### **Sender workstation:**

- 1. Create a default queue manager called saturn.queue.manager:
	- At a command prompt in a window, type:

crtmqm -q saturn.queue.manager

• Press Enter.

Messages are displayed telling you that the queue manager has been created, and that the default MQSeries objects have been created.

- **Note:** In prior releases of MQSeries it was necessary to run a script file called **amqscoma.tst** to define the MQSeries default objects. This step is not required in this release of the product.
- 2. Start the queue manager:
	- Type the following and then press Enter: strmqm

A message tells you when the queue manager has started.

3. Enable MQSeries Commands (MQSC) by typing the following command and then pressing Enter:

runmqsc

**Note:** MQSC has started when the following message is displayed: Starting MQSeries Commands

MQSC has no command prompt.

4. Define a local queue to be used as a transmission queue, called TRANSMIT1.QUEUE:

• Type the following and press Enter:

define qlocal (transmit1.queue) usage (xmitq)

The message MQSeries queue created is displayed when the queue has been created.

5. Create a local definition of the remote queue:

```
define qremote (local.def.of.remote.queue) rname (orange.queue) +
rqmname ('venus.queue.manager') xmitq (transmit1.queue)
```
- **Note:** The RNAME parameter specifies the name of the queue on the remote machine to which the message is being sent. Therefore, the name specified by the RNAME parameter (ORANGE.QUEUE) must be the same as the name of the queue to which the message is being sent (ORANGE.QUEUE on the receiver workstation).
- 6. Define a sender channel:

| |

| | |

| | | | | | | |

| |

| | | | |

```
define channel (first.channel) chltype (sdr) conname (9.20.11.182(port)) +
xmitq (transmit1.queue) trptype (tcp)
```
where *9.20.11.182* is the TCP address of the receiver workstation (note that this example is TCP specific) and port is the port number (if unspecified the default port 1414 is used).

You have now defined the following objects:

- A default queue manager called saturn.queue.manager
- v A transmission queue called TRANSMIT1.QUEUE
- v A remote queue called LOCAL.DEF.OF.REMOTE.QUEUE
- A sender channel called FIRST. CHANNEL
- 7. Stop MQSC by typing **end**, and pressing Enter.
- 8. Configure a listener to start the MQI channels.

You can use either the standard UNIX TCP listener or the MQSeries listener to start the MQI channels. For performance reasons, the MQSeries listener is likely to be the better choice.

To configure the MQSeries listener to start MQI channels, use the **runmqlsr** control command:

runmqlsr -m *queue manager* -t *tcp* -p *port number*

To run the job in the background, add an ampersand character (&) to the end of the command.

To configure the inetd daemon to start the MQI channels, you must be logged in as a superuser, or as root.

a. Edit the file /etc/services. If you do not have the following line in that file, add it as shown:

MQSeries 1414/tcp # MQSeries channel listener

| | | | |

| | | | | |

|

| | |

1414 is the default port number. If you are using a different port, specify its number instead.

b. Edit the file /etc/inetd.conf. If you do not have the following line in that file, add it as shown:

MQSeries stream tcp nowait mqm /opt/mqm/bin/amqcrsta amqcrsta

- **Note:** If saturn.queue.manager is not the default queue manager on this workstation, you need to add -m saturn.queue.manager to the end of this line.
- c. Run the command:

kill -1 *processid of inetd daemon*

Now set up the receiver workstation.

#### **Receiver workstation:**

- **Note:** You must be logged in as a superuser, or as root, to perform step 1 to step 4.
	- 1. Edit the file /etc/services. If you do not have the following line in that file, add it as shown:

MQSeries 1414/tcp # MQSeries channel listener

2. Edit the file /etc/inetd.conf. If you do not have the following line in that file, add it as shown:

MQSeries stream tcp nowait mqm /opt/mqm/bin/amqcrsta amqcrsta

- **Note:** If you are not creating venus.queue.manager as the default queue manager on this workstation, add -m venus.queue.manager to the end of this line.
- 3. Find the process ID of the inetd with the command:

ps -ef | grep inetd

4. Run the command:

kill -1 *inetd processid*

- 5. Create a default queue manager (in this example called venus.queue.manager):
	- At the command prompt, type:

crtmqm -q venus.queue.manager

• Press Enter.

Messages are displayed telling you that the queue manager has been created, and that the default MQSeries objects have been created.

**Note:** In prior releases of MQSeries it was necessary to run a script file called **amqscoma.tst** to define the MQSeries default objects. This step is not required in this release of the product.
- 6. Start the queue manager:
	- Type the following and then press Enter: strmam

A message tells you when the queue manager has started.

7. Enable MQSC by typing the following command and then pressing Enter:

runmqsc

**Note:** MQSC has started when the following message is displayed: Starting MQSeries Commands

MQSC has no command prompt.

- 8. Define a local queue (in this example, called ORANGE.QUEUE):
	- Type the following and press Enter:

define qlocal (orange.queue)

The message MQSeries queue created is displayed when the queue has been created.

9. Create a receiver channel:

define channel (first.channel) chltype (rcvr) trptype (tcp)

You have now defined the following objects:

- A default queue manager called venus.queue.manager
- v A queue called ORANGE.QUEUE
- A receiver channel called FIRST, CHANNEL
- 10. Stop MQSC by pressing Ctrl-D or typing **end** and pressing Enter.

#### **Establishing communication between the workstations:**

- 1. If the queue managers on the two workstations have been stopped for any reason, restart them now (using the **strmqm** command).
- 2. On the *Sender* workstation start the sender channel:

runmqchl -c FIRST.CHANNEL -m saturn.queue.manager

The receiver channel on the receiver workstation is started automatically when the sender channel starts.

- 3. On the *Sender* workstation, use the amqsput sample program to send a message to the queue on the receiver workstation: amqsput LOCAL.DEF.OF.REMOTE.QUEUE
	- **Note:** You put the message to the local definition of the remote queue, which in turn specifies the name of the remote queue.

## **Verifying the installation**

- 4. Type the text of the message and press Enter *twice*.
- 5. On the *Receiver* workstation, use the amqsget sample program to get the message from the queue: amqsget ORANGE.QUEUE

The message is displayed.

The verification is complete.

## **User exits**

|

| |

I

|

| |

|

Check that your user exits are linked with threaded libraries before using them on this version of the product.

See the *MQSeries Application Programming Guide* for further details on threaded libraries.

## **Setting the queue manager CCSID on MQSeries for HP-UX**

The coded character set identifier (CCSID) is fixed when the queue manager is created. The CCSID used is the one for the code set of the locale that you are using to run the **crtmqm** command.

Examples of setting the CCSID: export LANG=en\_US.iso88591

uses the code set iso88591 and will set a CCSID of 819. export LANG=en\_US.roman8

uses the code set roman8 and will set a CCSID of 1051. export LANG=C (this is the default locale)

uses the code set roman8 and will set a CCSID of 1051.

To modify an existing queue manager CCSID, follow this procedure:

1. Record the existing queue manager CCSID, using the MQSeries (MQSC) command:

display QMGR CCSID

- 2. Change the CCSID to the new CCSID, with the MQSC command: alter QMGR CCSID
- 3. Stop the queue manager.
- 4. Restart the queue manager and any channels it uses.

See ["Appendix B. Code sets supported on MQSeries for HP-UX"](#page-86-0) on page 73 for further information about supported code sets. See ["Migration to euro](#page-89-0) support" [on page 76](#page-89-0) for information on migrating to a CCSID that supports the euro character.

|

# **Chapter 3. Installing the MQSeries for HP-UX client**

This chapter describes how to:

- v Plan for the installation of the MQSeries for HP-UX client.
- v Install the MQSeries for HP-UX client on a machine other than the MQSeries for HP-UX server machine from the MQSeries Clients CD-ROM.
- v Verify communication between the MQSeries for HP-UX client and an MQSeries server.

**Note:** The MQSeries client is installed into the **/opt/mqm** directory. This *cannot* be changed.

#### **Planning to install the MQSeries for HP-UX client**

This section identifies:

- The hardware and software required by the MQSeries for HP-UX client
- v Tasks you must perform before installing the MQSeries for HP-UX client

#### **Hardware requirements**

The MQSeries for HP-UX client can be installed on HP-UX on any HP 9000 Series 700 or Series 800 or Stratus Continuum/400 machine with a minimum of 20 MB of disk space.

#### **Software requirements**

The MQSeries for HP-UX client can be installed on:

- HP-UX Version 10.20.
- HP-UX Version 11.x or later.

## **Connectivity**

|

|

| | | | | |

| |

| | | | | | | | | | | | | | | |

| | | | | | For TCP/IP connectivity, configure and initialize TCP/IP in the operating system.

For SNA connectivity, use HP SNAplusII.

#### **Compilers supported for HP-UX applications**

- C Softbench V6.5
- Bundled C
- $aC_{++}$  (aCC)
- Merant Server Express V1.1 (on HP-UX Version 11.x only)

| | | | | | | | | | | | | | | | | | | | | | | | | | | | | | | |

| | |

| | |

## **The installation directory**

The MQSeries for HP-UX client is installed into the /opt/mqm directory. This cannot be changed.

## **Before installation**

Before you can install the MQSeries for HP-UX client, you:

- Must check the README file for latest information.
- Are recommended to create a group with the name mqm. (If you do not create group mqm before installing, the group is created automatically, with default values, during the installation.)
- v Are recommended to create a user ID with the name mqm. (If you do not create user ID mqm before installing, the user ID is created automatically, with default values, during the installation.)
- Are recommended to create and mount either a  $\sqrt{var/mqm}$  file system, or /var/mqm, /var/mqm/log, and /var/mqm/errors file systems.

#### **Notes:**

1. If you create separate partitions, the directory /var/mqm must be on a local file system.

You can NFS mount the /var/mqm/errors and /var/mqm/trace directories to conserve space on your local system.

- 2. After installation, the user ID mqm owns the directories and files that contain the resources associated with the product. This group and user must be defined for any machine on which the MQSeries software is to be installed, whether the machine is a client or a server machine.
- 3. For stand-alone machines, you can create the new user and group IDs locally (or allow them to be created automatically during the installation). For machines administered in a network information services (NIS) domain, you must create the user and group IDs on the NIS master server machine before beginning the installation.

## **Kernel configuration**

See the MQSeries family Web site for a SupportPac<sup>™</sup> that gives additional performance information — see ″MQSeries information available on the Internet″ on page xiv.

## **Installing the MQSeries for HP-UX client**

Use the HP-UX **swinstall** program, or use SAM, after mounting the CD-ROM.

If you are using HP-UX V10.x, the depot to use is in the HPUX10/MQS520.v10 file under the mount point. If you are using HP-UX V11.x, the depot to use is in the HPUX11/MQS520.000 file under the mount point.

If the files on your CD-ROM appear in uppercase with a ″;1″ suffix, use this name for the depot.

## **Translated messages**

Messages in U.S. English are always available. If you require another of the languages supported by MQSeries for HP-UX, you **must** ensure that your NLSPATH environment variable includes the appropriate directory.

For example, to select messages in German, use the following:

```
export LANG=de_DE.iso88591
export NLSPATH=/usr/lib/nls/msg/%L/%N
```
## **Verifying the installation**

| | | | | |

| | |

| | | | | | | | | | | | | | | | | | | | | | |

| | | | | | | You can verify your MQSeries client and server installation using the supplied sample PUT and GET programs. These verify that your installation has been successfully completed and that the communication link is working.

## **How does it work?**

Instructions are given on how to use the supplied sample PUT and GET programs to verify that an MQSeries client has been installed correctly, by guiding you through the following tasks:

- 1. Setting up the server
- 2. Setting up the MQSeries client
- 3. Putting a message on the queue
- 4. Getting the message from the queue
- 5. Ending verification

## **The installation used for the example**

These instructions assume that:

- The full MQSeries product has been installed on a UNIX server machine. If you are connecting the MQSeries for HP-UX client to a non UNIX MQSeries server, please see the *MQSeries Clients* book for verification instructions.
- The MQSeries for HP-UX client software has been installed on the client machine.
- TCP/IP is configured and initialized on both the server and the client machines.

#### **What the example shows**

The following example shows how to create a queue manager called *queue.manager.1*, a local queue called *QUEUE1*, and a server-connection channel called *CHANNEL1* on the server. It shows how to create the client-connection channel on the MQSeries client workstation; and how to use the sample programs to put a message onto a queue, and then get the message from the queue.

| |

| | | | | | | | | | | | | |

| | | | | | | | | | | | | |

|

| |

| | | | **Note:** MQSeries object definitions are case-sensitive. You must type the examples *exactly* as shown.

**Security:** The example does *not* address any client security issues. See the *MQSeries Clients* book for details if you are concerned with MQSeries client security issues.

## **Setting up the server**

On the server, create a directory to hold working files (called mqverify, for example), and make this the current directory. Follow these steps to set up the server workstation:

1. Create a default queue manager called saturn.queue.manager by entering the following command at the command prompt:

```
crtmqm -q saturn.queue.manager
```
- 2. Start the queue manager by entering the following command: strmqm
- 3. Start MQSeries commands (MQSC) by entering the following command: runmqsc

MQSC does not provide a prompt, but should respond with the message: Starting MQSeries Commands

- 4. Create a local queue called QUEUE1 by entering the following command: define qlocal(queue1)
- 5. Create a server-connection channel by entering the following command: define channel(channel1) chltype(svrconn) trptype(tcp) mcauser(' ')
- 6. Stop MQSC by typing end and pressing Enter.
- 7. Configure a listener to start the MQI channels.

You can use either the standard UNIX TCP listener or the MQSeries listener to start the MQI channels. For performance reasons, the MQSeries listener is likely to be the better choice.

To configure the MQSeries listener to start MQI channels, use the **runmqlsr** control command:

runmqlsr -m *queue manager* -t *tcp* -p *port number*

where transport type can be TCP or SNA for example.

To run the job in the background, add an ampersand character  $(x)$  to the end of the command.

To configure the inetd daemon to start the MQI channels, you must be logged in as a superuser, or as root.

a. Edit the file /etc/services. If you do not have the following line in that file, add it as shown:

MQSeries 1414/tcp # MQSeries channel listener

1414 is the default port number. If you are using a different port, specify its number instead.

b. Edit the file /etc/inetd.conf. If you do not have the following line in that file, add it as shown:

MQSeries stream tcp nowait mqm /opt/mqm/bin/amqcrsta amqcrsta

- **Note:** If saturn.queue.manager is not the default queue manager on this workstation, you need to add -m saturn.queue.manager to the end of this line.
- c. Run the command:
	- kill -1 *processid of inetd daemon*

You can find out what the process id is by entering the command ps -ef | grep inetd

#### **Setting up the client**

|

| | | | |

| | | | |

| | | | | | | |

| | | | |

| | | |

| |

| | | |

|

When an MQSeries application is run on the MQSeries client, the information it requires is:

- The name of the MQI channel
- The communications protocol
- The address of the server

You provide this information by defining a client-connection channel. The name used for this channel must be the name used for the server-connection channel defined on the server. In this example the MQSERVER environment variable is used to define the client-connection channel. This is the simplest way, although not the only one.

Before starting, type ping server-address (where server-address is the TCP/IP host name of the server) to confirm that your MQSeries client and server TCP/IP sessions have been initialized. You can use the network address, in the format n.n.n.n, in the **ping** command instead of the host name.

If the **ping** command fails, check that your TCP/IP software is correctly configured and has been started.

#### **Defining a client-connection channel, using MQSERVER**

Create a client-connection channel by setting the MQSERVER environment variable, as follows:

export MQSERVER=CHANNEL1/TCP/'*server-address(port)*'

where:

| | | | | | | | | | | | | | | | | | | | |

| |

| | | | | |

| | | | | | |

#### **CHANNEL1**

Is the name of the server-connection channel already defined on the server.

**TCP** Is the communications protocol.

#### *server-address*

Is the TCP/IP host name of the server.

*(port)* Is optional and is the TCP/IP port number the server is listening on. If you do not give a port number MQSeries uses the one specified in the QM.INI file. If no value is specified in the QM.INI file, MQSeries uses the port number identified in the TCP/IP services file for the service name MQSeries. If this entry in the services file does not exist, a default value of 1414 is used. It is important that the port number used by the client and the port number used by the server listener program are the same.

## **Putting a message on the queue**

On the MQSeries client workstation, put a message on the queue using the amqsputc sample program:

- 1. From a command prompt window, change to the directory (/samp/bin) containing the sample program amqsputc.exe.
- 2. Enter the following command:

./amqsputc QUEUE1 saturn.queue.manager

where saturn.queue.manager is the name of the queue manager on the server.

The following message is displayed: Sample AMQSPUT0 start target qname is QUEUE1

3. Type some message text and press Enter twice.

The following message is displayed:

```
Sample AMQSPUT0 end
```
The message is now on the queue.

## **Getting the message from the queue**

On the MQSeries client workstation, get a message from the queue using the amqsgetc sample program:

- From the directory containing the sample programs, enter the following command:
	- ./amqsgetc QUEUE1 saturn.queue.manager

Where saturn.queue.manager is the name of the queue manager on the server.

The message is removed from the queue and displayed.

## **Ending verification**

| |

| | |

> | |

 $\overline{\phantom{a}}$ 

| |

 $\overline{\phantom{a}}$  $\overline{\phantom{a}}$  The verification process is now complete.

You can stop the queue manager on the server by typing: endmqm saturn.queue.manager

If you want to delete the queue manager on the server, enter dltmqm saturn.queue.manager

## **Verifying the installation**

# **Chapter 4. Applying maintenance to MQSeries for HP-UX**

This chapter tells you how to apply maintenance to MQSeries for HP-UX V<sub>5</sub>.2.

Maintenance updates in the form of a Program Temporary Fix (PTF) are supplied on CD-ROM only.

**Attention** Do not have any queue managers operating during installation of maintenance on MQSeries for HP-UX. To end all running queue managers: 1. End the queue manager by issuing the command: endmqm -i QMgrName 2. Check that the queue manager has ended. Use the command: endmqm -i QMgrName The message returning should show that the queue manager is not available. Alternatively, use the command: ps -ef |grep mq where | is the pipe symbol. Check that there are no processes listed that are running command lines commencing amq or runmq. Ignore any that start with amqi.

#### **Space requirements**

|

|

|

A PTF requires hard disk space for installation. In addition, the installation process requires an identical amount of disk space to save the previous level. For example, a 16 MB PTF requires 32 MB of space.

This allows a PTF to be removed, and the previous level to be automatically restored. If disk space is limited, the backup can be suppressed by creating an empty flag file called MQPTF\_NOSAVE in the directory /var/adm/sw/patch.

Note that if this option is used, the previous level will not be restored if a PTF is removed. The only way to restore a previous level in this instance is to reinstall the product and then to reapply a previous PTF image.

## **Applying the maintenance information**

To apply the maintenance information:

- 1. Log in as root, or use the command su.
- 2. Use the **swinstall** command to install the patch from the supplied medium. Details of the **swinstall** command can be found in the *HP-UX Administration Guide* or by using the **man swinstall** command.
- 3. If you have installed an MQI client from your MQSeries for HP-UX installation, and if one or more of these client components have been modified by installing an update, then you *must* specifically update your MQI client installation.

## **Restoring the previous service level**

To restore the previous service level:

- 1. Log in as root, or use the command su.
- 2. Use the **swremove** command to remove the patch from the system. For example, to remove patch U443859 issue the following command: swremove MQSERIES.U443859

Details of the **swremove** command can be found in the *HP-UX Administration Guide* or by using the **man swremove** command.

3. If you have installed an MQI client, and the client was updated after installing the PTF which is being removed, then you *must* specifically update your MQI client installation again, after the PTF has been removed.

# **Chapter 5. Uninstalling MQSeries for HP-UX**

Use the HP-UX **swremove** program, or use SAM. You can then delete the /var/mqm directory tree.

If you have installed the MQSERIES-DCE package you will need to uninstall it first because it depends on the MQSERIES package.

- 1. Uninstall the MQSERIES-DCE package using the swremove MQSERIES-DCE command.
- 2. Uninstall the MQSERIES package using the swremove MQSERIES command.

## **Uninstalling an MQSeries client from HP-UX**

| |

| | | | |

| | |  $\overline{\phantom{a}}$ |

Use the HP-UX **swremove** program, or use SAM. You can then delete the /var/mqm directory tree.

# **Part 2. Getting started with MQSeries**

|<br>|<br>|<br>|<br>|

|

|||

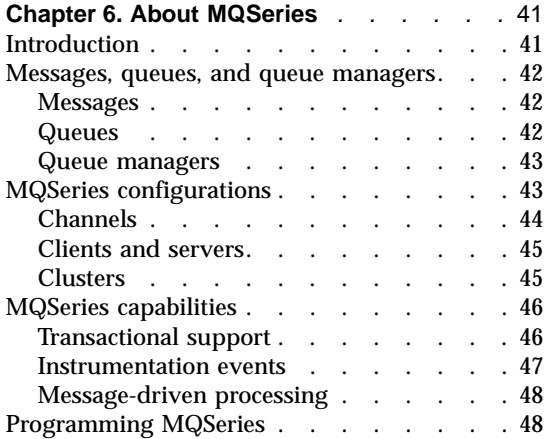

## **[Chapter 7. Using the MQSeries command](#page-62-0)**

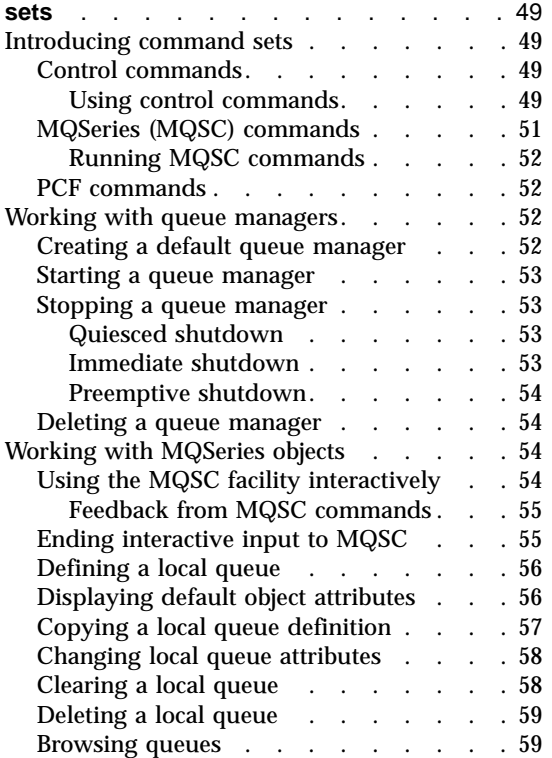

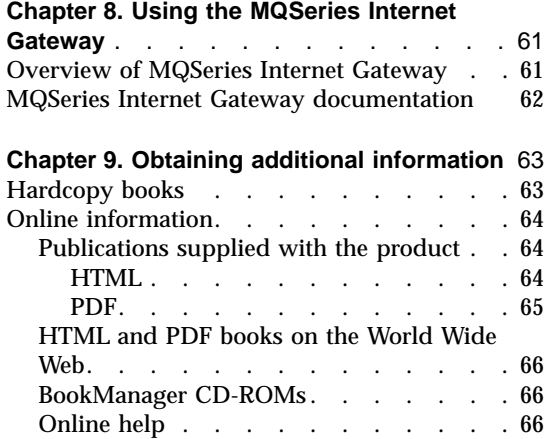

# <span id="page-54-0"></span>**Chapter 6. About MQSeries**

This chapter introduces IBM MQSeries. It describes its basic functions and its relationships with operating systems, applications, and other middleware products.

## **Introduction**

MQSeries is a communications system that provides assured, asynchronous, once-only delivery of data across a broad range of hardware and software platforms.

These characteristics make MQSeries the ideal infrastructure for application-to-application communication, and make it an appropriate solution whether the applications run on the same machine or on different machines that are separated by one or more networks.

MQSeries supports all the important communication protocols and even provides routes between networks that use different protocols. MQSeries bridges and gateway products allow easy access (with little or no programming) to many existing systems and application environments—for example, Lotus<sup>®</sup> Notes<sup>™</sup>, Web browsers, Java applets, and many others.

The assured delivery capability reflects the many functions built in to MQSeries to ensure that data is not lost because of failures in the underlying system or network infrastructure. Assured delivery enables MQSeries to form the backbone of critical communication systems and to be entrusted with delivering high-value data. There are also options that allow you to select a less robust quality of service, where this is appropriate. For example, there might be circumstances where you might prefer faster delivery with less emphasis on assured delivery.

The asynchronous processing support in MQSeries means that the exchange of data between the sending and receiving applications is time independent. This allows the sending and receiving applications to be decoupled so that the sender can continue processing, without having to wait for the receiver to acknowledge that it has received the data. In fact, the target application does not even have to be running when the data is sent. Likewise, the entire network path between the sender and receiver may not need to be available when the data is in transit.

<span id="page-55-0"></span>Once-only delivery of data is a vital consideration, particularly in financial and business applications where duplicate requests to move large sums of money from one account to another are precisely what you do not want to happen!

## **Messages, queues, and queue managers**

The three fundamental concepts in MQSeries that you need to understand are:

- Messages
- v Queues
- Queue managers

## **Messages**

A *message* is a string of bytes that has meaning to the applications that use it. Messages are used for transferring data from one application to another (or to different parts of the same application). The applications can be running on the same platform, or on different platforms.

MQSeries messages have two parts; the *application data* and a *message descriptor*. The content and structure of the application data is defined by the application programs that use the data. The message descriptor identifies the message and contains other control information, such as the type of message and the priority assigned to the message by the sending application.

## **Queues**

A *queue* is a data structure in which messages are stored. The messages may be put on, or got from, the queue by applications or by a queue manager as part of its normal operation.

Queues exist independently of the applications that use them. A queue can exist in main storage (if it is temporary), on disk or similar auxiliary storage (if it must be kept in case of recovery), or in both places (if it is currently being used, and must also be kept for recovery). Each queue belongs to a *queue manager*, which is responsible for maintaining it. The queue manager puts the messages it receives onto the appropriate queue.

Queues can exist either in your local system, in which case they are called *local queues*, or at another queue manager, in which case they are called *remote queues*.

Applications send to, and receive messages from, queues. For example, one application can put a message on a queue, and another application can get the message from the same queue.

Each queue has *queue attributes* that determine what happens when applications reference the queue. The attributes indicate:

- <span id="page-56-0"></span>• Whether applications can retrieve messages from the queue (get enabled)
- Whether applications can put messages onto the queue (put enabled)
- Whether access to the queue is exclusive to one application or shared between applications
- v The maximum number of messages that can be stored on the queue at the same time (maximum queue depth)
- v The maximum size of messages that can be put on the queue (maximum message size)

#### **Queue managers**

A queue manager provides queuing services to applications, and manages the queues that belong to it. It ensures that:

- Object attributes are changed according to the details received.
- v Special events (such as instrumentation events or triggering) are generated when the appropriate conditions are met.
- v Messages are put on the correct queue, as requested by the application. The application is informed if this cannot be done, and an appropriate reason code is given.

Each queue belongs to a single queue manager and is said to be a *local queue* to that queue manager. The queue manager to which an application is connected is said to be the local queue manager for that application. For the application, the queues that belong to its local queue manager are local queues. A *remote queue* is a queue that belongs to another queue manager. A *remote queue manager* is any queue manager other than the local queue manager. A remote queue manager may exist on a remote machine across the network or it may exist on the same machine as the local queue manager. MQSeries supports multiple queue managers on the same machine.

## **MQSeries configurations**

In the simplest configurations, MQSeries is installed on a machine and a single queue manager is created. This queue manager then allows you to define queues. Local applications can then use these queues to exchange messages.

Communication by applications with queues managed by another queue manager requires *message channels* to be defined. It is not necessary to define a channel directly to the target queue manager and it is often appropriate to define one only to the next hop (that is, an intermediate queue manager). Message channels available from that queue manager will be used to deliver the message to the target queue manager (or even to a subsequent hop).

## <span id="page-57-0"></span>**MQSeries configurations**

More complex configurations can be created using a client-server structure. The MQSeries product can act as an MQSeries server to MQSeries clients. The clients and server do not need to be on the same platform. MQSeries supports a broad range of client platforms. The MQSeries products typically include clients for a variety of platforms. Additional MQSeries clients are available from the MQSeries Web site.

In a client-server configuration, the MQSeries server provides messaging and queuing services to the clients, as well as to any local applications. The clients are connected to the server through dedicated channels (known as *client channels*) for clients. This is a cost-effective deployment method because a server can support hundreds of clients with only a single copy of the MQSeries server product. However, the client channel must be continuously available whenever the MQSeries applications on the client are running. This contrasts with the message channels, which need not be continuously available to support MQSeries applications running on the server.

See "Channels" for more information.

MQSeries also supports the concept of *clusters* to simplify setup and operation. A cluster is a named collection of queue managers and any one queue manager can belong to none, one, or several such clusters. The queue managers in a cluster can exist on the same or different machines.

There are two major benefits from the use of clusters:

- 1. Communication between members of a cluster is greatly simplified, particularly because the channels required for exchanging messages are automatically defined and created as needed.
- 2. Some or all of the queues of participating queue managers can be defined as being cluster queues, which has the effect of making them automatically known and available to all other queue managers in the cluster.

See "Clusters" [on page 45](#page-58-0) for more information.

#### **Channels**

A channel provides a communication path to a queue manager. There are two types of channel: message channels and MQI channels.

A *message channel* provides a communication path between two queue managers on the same, or different, platforms. The message channel is used for transmitting messages from one queue manager to another, and shields the application programs from the complexities of the underlying networking protocols. A message channel can transmit messages in one direction only. Two message channels are required if two-way communication is required between two queue managers.

<span id="page-58-0"></span>A *client channel* (also known as an *MQI channel*) connects an MQSeries client to a queue manager on a server machine and is bidirectional.

If you want to read more information about channels and how MQSeries uses them to communicate across the systems in your network, see the *MQSeries Intercommunication* book.

#### **Clients and servers**

MQSeries supports client-server configurations for MQSeries applications.

An *MQSeries client* is a part of the MQSeries product that is installed on a machine to accept MQSeries calls from applications and pass them to an *MQSeries server* machine. There they are processed by a queue manager. Typically, the client and server reside on different machines, but they can also exist on the same machine.

An *MQSeries server* is a queue manager that provides queuing services to one or more clients. All the MQSeries objects (for example, queues) exist only on the queue manager machine (that is, on the MQSeries server machine). A server can support local MQSeries applications as well.

The difference between an MQSeries server and an ordinary queue manager is that the MQSeries server can support MQSeries clients, and each MQSeries client application has a dedicated communication link with the MQSeries server.

For more information about client support, see the *MQSeries Clients* book.

#### **Clusters**

A cluster is a named collection of queue managers.

Clusters require that at least one of the queue managers in the cluster be defined as a *repository* (that is, a place where the shared cluster information can be held). More typically, two or more such repositories are usually designated to provide continued availability in the case of system failure. MQSeries makes sure that the information in the repositories is synchronized.

When a queue is defined as a cluster queue, it can be regarded as a public queue in that it is freely available to other queue managers in the cluster. This contrasts with noncluster queues, which are accessible only when a local definition of them is available. Thus, a noncluster queue has the characteristics of a private queue, accessible only to those queue managers that have been configured to know about them.

Public queues with the same name in the same cluster are regarded as equivalent. If a message is sent to that queue name, MQSeries (by default)

## <span id="page-59-0"></span>**MQSeries configurations**

sends it to any one of the instances, using a load-balancing algorithm. If you do not want this to happen, you can use the queue manager and queue name in the address, thus forcing the message to be delivered to a specific queue manager. Alternatively, you can replace the load-balancing routine with a different implementation. This is typical of MQSeries, in that there are many examples of where standard behavior can be changed by implementing user code in exits designed for this purpose.

You can read a full explanation in the *MQSeries Queue Manager Clusters* book.

#### **MQSeries capabilities**

MQSeries can be used to create many different types of solutions. Some exploit the platform support, or the bridge and gateway capabilities, to connect existing systems in an integrated way or to allow new applications to extract information from, or interchange information with, existing systems. Other solutions support business application servers, where a central pool of MQSeries applications can manage work sent across networks. Complex routing of information for workflow scenarios can be supported. Publish/subscribe or "send and forget" are other application scenarios that use different message flows. Load balancing and hot-standby systems can be built using the power and flexibility of MQSeries, which includes specific functions to support many of these diverse scenarios.

See the *MQSeries Application Programming Guide* for more information about writing MQSeries applications.

#### **Transactional support**

An application program may need to group a set of updates into a *unit of work*. Such updates are usually logically related and must all be successful for data integrity to be preserved. Data integrity would be lost if one update in the group succeeded while another failed. MQSeries supports transactional messaging.

A unit of work *commits* when it completes successfully. At this point all updates made within that unit of work are made permanent and irreversible. Alternatively, all updates are *backed out* if the unit of work fails. *Syncpoint coordination* is the process by which a unit of work is either committed or backed out with integrity.

A *local* unit of work is one in which the only resources updated are those of the MQSeries queue manager. Here, syncpoint coordination is provided by the queue manager itself, using a single-phase commit process.

A *global* unit of work is one in which resources belonging to other resource managers, such as XA-compliant databases, are also updated. Here, a

<span id="page-60-0"></span>two-phase commit procedure must be used and the unit of work may be coordinated by the queue manager itself, or externally by another XA-compliant transaction manager such as IBM CICS®, IBM Transaction Server, IBM TXSeries™, Transarc Encina, or BEA Tuxedo.

When the queue manager coordinates global units of work itself it becomes possible to integrate database updates within MQSeries units of work. That is, a mixed MQSeries and SQL application can be written, and commands can be used to commit or roll back the changes to the queues and databases together.

The queue manager achieves this using a two-phase commit protocol. When a unit of work is to be committed, the queue manager first asks each participating database manager whether it is prepared to commit its updates. Only if all of the participants, including the queue manager itself, are prepared to commit, are all of the queue and database updates committed. If any participant cannot prepare its updates, the unit of work is backed out instead.

Full recovery support is provided if the queue manager loses contact with any of the database managers during the commit protocol. If a database manager becomes unavailable while it is in doubt (that is, it has been called to prepare but has yet to receive a commit or backout decision), the queue manager remembers the outcome of the unit of work until it has been successfully delivered. Similarly, if the queue manager terminates with incomplete commit operations outstanding, these are remembered when the queue manager restarts.

#### **Instrumentation events**

You can use MQSeries instrumentation events to monitor the operation of queue managers.

Instrumentation events cause special messages, called *event messages*, to be generated whenever the queue manager detects a predefined set of conditions. For example, a *Queue Full* event message is generated if: Queue Full events are enabled for a specified queue; an application issues an MQPUT call to put a message on that queue; and the call fails because the queue is full.

Other conditions that can give rise to instrumentation events include:

- v A predefined limit for the number of messages on a queue being reached
- v A queue not being serviced within a specified time
- v A channel instance being started or stopped

If you define your event queues as remote queues, you can put all the event queues on a single queue manager (for those nodes that support instrumentation events). You can then use the events generated to monitor a network of queue managers from a single node.

## <span id="page-61-0"></span>**Capabilities**

MQSeries instrumentation events are categorized as follows:

#### **Queue manager events**

These are related to the definitions of resources within queue managers. For example, if an application attempts to open a queue but the associated user ID is not authorized to perform that operation, a queue manager event is generated.

#### **Performance events**

These are notifications that a threshold condition has been reached by a resource. For example, a queue depth limit has been reached or, following an MQGET request, a queue has not been serviced within a predefined period of time.

#### **Channel events**

These are reported by channels as a result of conditions detected during their operation. For example, a channel event is generated when a channel instance is stopped.

## **Message-driven processing**

When they arrive on a queue, messages can automatically start an application, using a mechanism known as *triggering*. If necessary, the application can be stopped when the message or messages have been processed.

#### **Programming MQSeries**

MQSeries applications can be developed using a variety of programming languages and styles. Procedural and object-oriented programming is supported, depending on the MQSeries platform, using, for example, Visual Basic®, C, C++, Java, COBOL, and PL/I.

MQSeries function is logically divided into what is normally required by applications (such as putting messages on a queue) and what is necessary for administration (such as changing queue or queue manager definitions). Application function is known as the *MQI* (message queue interface). Administration function is known as the *MQAI* (message queuing administration interface). Applications can mix MQI and MQAI functionality, as required.

The administration functions can be implemented in two ways:

- 1. Most often, using MQAI language bindings
- 2. Sending messages to administration queues, to achieve the same results as with the MQAI, using programmable command formats (PCFs)

# <span id="page-62-0"></span>**Chapter 7. Using the MQSeries command sets**

This chapter introduces the command sets that can be used to perform system administration tasks on MQSeries objects.

Administration tasks include creating, starting, altering, viewing, stopping, and deleting MQSeries objects such as queue managers, queues, processes, channels, and namelists. To perform these tasks, you must select the appropriate command from one of the supplied command sets.

#### **Introducing command sets**

MQSeries provides three command sets for performing administration tasks:

- Control commands
- MOSC commands
- PCF commands

This section describes the command sets that are available. Some tasks can be performed using either a control command or an MQSC command, but other tasks can be performed using only one type of command. For a comparison of the facilities provided by the different types of command set, see the *MQSeries System Administration* book.

## **Control commands**

Control commands fall into three categories:

- v *Queue manager commands*, including commands for creating, starting, stopping, and deleting queue managers and command servers.
- v *Channel commands*, including commands for starting and ending channels and channel initiators.
- *Utility commands*, including commands associated with authority management and conversion exits.

#### **Using control commands**

In MQSeries in UNIX environments, you enter control commands in a shell window. In these environments, control commands, including the command name itself, the flags, and any arguments, are case sensitive. For example, in the command:

crtmqm -u SYSTEM.DEAD.LETTER.QUEUE jupiter.queue.manager

- v The command name must be **crtmqm**, not **CRTMQM**.
- The flag must be -u, not -U.
- The dead-letter queue is SYSTEM.DEAD.LETTER.QUEUE.
- v The argument is specified as jupiter.queue.manager, which is different from JUPITER.queue.manager.

Therefore, take care to type the commands exactly as you see them in the examples.

The following list contains a brief description of each of the control commands. You can obtain help for the syntax of any of the commands by entering the command followed by a question mark. MQSeries responds by listing the syntax required for the selected command.

#### **crtmqcvx (data conversion)**

Creates a fragment of code that performs data conversion on data type structures.

#### **crtmqm (create queue manager)**

Creates a local queue manager and defines the default and system objects.

## **dltmqm (delete queue manager)**

Deletes a specified queue manager.

#### **dmpmqlog (dump log)**

Dumps a formatted version of the MQSeries system log.

## **dspmqaut (display authority)**

Displays the current authorizations to a specified object.

#### **dspmqcsv (display command server)**

Displays the status of the command server for the specified queue manager.

#### **dspmqfls (display MQSeries files)**

Displays the real file system name for all MQSeries objects that match a specified criterion.

#### **dspmqtrc (display MQSeries formatted trace output)**

Displays MQSeries formatted trace output.

#### **dspmqtrn (display MQSeries transactions)**

Displays details of in-doubt transactions.

#### **endmqcsv (end command server)**

Stops the command server on the specified queue manager.

#### **endmqlsr**

Ends a listener process.

## **endmqm (end queue manager)**

Stops a specified local queue manager.

## **endmqtrc (end MQSeries trace)**

Ends tracing for the specified entity or all entities.

## **rcdmqimg (record media image)**

Writes an image of an MQSeries object, or group of objects, to the log for use in media recovery.

#### <span id="page-64-0"></span>**rcrmqobj (recreate object)**

Recreates an object, or group of objects, from their images contained in the log.

#### **rsvmqtrn (resolve MQSeries transactions)**

Commits or backs out internally or externally coordinated in-doubt transactions.

**runmqchi (run channel initiator)**

Runs a channel initiator process.

#### **runmqchl (run channel)**

Runs either a Sender (SDR) or a Requester (RQSTR) channel.

#### **runmqdlq (run dead-letter queue handler)**

Starts the dead-letter queue (DLQ) handler, a utility that you can run to monitor and handle messages on a dead-letter queue.

#### **runmqlsr (run listener)**

Runs a listener process.

#### **runmqsc (run MQSeries commands)**

Issues MQSC commands to a queue manager.

#### **runmqtrm (start trigger monitor)**

Invokes a trigger monitor.

#### **setmqaut (set/reset authority)**

Changes the authorizations to an object or to a class of objects.

#### **strmqcsv (start command server)**

Starts the command server for the specified queue manager.

#### **strmqm (start queue manager)**

Starts a local queue manager.

#### **strmqtrc (start MQSeries trace)**

Enables tracing.

For more information about the syntax and purpose of control commands, see the *MQSeries System Administration* book.

#### **MQSeries (MQSC) commands**

You use the MQSeries (MQSC) commands to manage queue manager objects, including the queue manager itself, channels, queues, and process definitions. For example, there are commands to define, alter, display, and delete a specified queue.

When you display a queue, using the DISPLAY QUEUE command, you display the queue *attributes*. For example, the MAXMSGL attribute specifies the maximum length of a message that can be put on the queue. The command does not show you the messages on the queue.

For detailed information about each MQSC command, see the *MQSeries MQSC Command Reference* book.

## <span id="page-65-0"></span>**Running MQSC commands**

You run MQSC commands by invoking the control command **runmqsc**. You can run MQSC commands:

- Interactively by typing them at the keyboard
- v As a sequence of commands from a text file

For more information about using MQSC commands, see the *MQSeries System Administration* book.

## **PCF commands**

MQSeries programmable command format (PCF) commands allow administration tasks to be programmed into an administration program. In this way you can create queues and process definitions, and change queue managers, from a program. PCF commands cover the same range of functions that are provided by the MQSC facility. You can therefore write a program to issue PCF commands to any queue manager in the network from a single node. In this way, you can both centralize and automate administration tasks.

**Note:** Unlike MQSC commands, PCF commands and their replies are not in a text format that you can read.

For a complete description of the PCF data structures and how to implement them, see the *MQSeries Programmable System Management* book.

## **Working with queue managers**

This section describes how you can perform operations on queue managers, such as creating, starting, stopping, and deleting them. MQSeries provides control commands for performing these tasks.

Before you can do anything with messages and queues, you must create at least one queue manager.

## **Creating a default queue manager**

The following command:

- Creates a default queue manager called saturn.queue.manager
- v Creates the default and system objects automatically
- v Specifies the names of both a default transmission queue and a dead-letter queue

```
crtmqm -q -d MY.DEFAULT.XMIT.QUEUE -u
SYSTEM.DEAD.LETTER.QUEUE saturn.queue.manager
```
where:

**-q** Indicates that this queue manager is the default queue manager.

#### <span id="page-66-0"></span>**-d MY.DEFAULT.XMIT.QUEUE**

Is the name of the default transmission queue.

#### **-u SYSTEM.DEAD.LETTER.QUEUE**

Is the name of the dead-letter queue.

#### **saturn.queue.manager**

Is the name of this queue manager. This must be the last parameter specified on the **crtmqm** command.

For more information about these attributes, see the *MQSeries System Administration* book.

#### **Starting a queue manager**

Although you have created a queue manager, it cannot process commands or MQI calls until it has been started. Start the queue manager by typing in this command:

strmqm saturn.queue.manager

The **strmqm** command does not return control until the queue manager has started and is ready to accept connect requests.

#### **Stopping a queue manager**

To stop a queue manager, use the **endmqm** command. For example, to stop a queue manager called saturn.queue.manager use this command:

endmqm saturn.queue.manager

#### **Quiesced shutdown**

By default, the above command performs a *quiesced shutdown* of the specified queue manager. This may take a while to complete—a quiesced shutdown waits until all connected applications have disconnected.

Use this type of shutdown to notify applications to stop; you are not told when they have stopped.

You can specify the -w flag if you require confirmation that the queue manager has stopped. For example:

endmqm -w saturn.queue.manager

The command prompt does not return until the queue manager has stopped.

#### **Immediate shutdown**

An *immediate shutdown* allows any current MQI calls to complete, but any new calls fail. This type of shutdown does not wait for applications to disconnect from the queue manager. Use this as the normal way to stop the queue manager, optionally after a quiesce period.

#### <span id="page-67-0"></span>**Working with queue managers**

For an immediate shutdown, the command is:

endmqm -i saturn.queue.manager

#### **Preemptive shutdown**

Do not use this method unless all other attempts to stop the queue manager using the **endmqm** command have failed. This method can have unpredictable consequences for connected applications.

If an immediate shutdown does not work, you must resort to a *preemptive shutdown*, specifying the -p flag. For example:

endmqm -p saturn.queue.manager

This stops all queue manager code immediately.

## **Deleting a queue manager**

To delete a queue manager called saturn.queue.manager, first stop it, then use the following command:

dltmqm saturn.queue.manager

**Note:** Deleting a queue manager is a serious step, because you also delete all resources associated with that queue manager, including all queues and their messages, and all object definitions.

## **Working with MQSeries objects**

This section describes briefly how to use MQSC commands to create, display, change, copy, and delete MQSeries objects.

You can use the MQSC facility interactively (by entering commands at the keyboard) or you can redirect the standard input device (stdin) to run a sequence of commands from a text file. The format of the commands is the same in both cases. The examples included here assume that you will be using the interactive method.

For more information about using MQSC commands, see the *MQSeries System Administration* book. For a complete description of the MQSC commands, see the *MQSeries MQSC Command Reference* book.

Before you can run MQSC commands, you must have created and started the queue manager that is going to run the commands. For more information see ["Creating a default queue manager"](#page-65-0) on page 52.

## **Using the MQSC facility interactively**

To start using the MQSC facility interactively, use the **runmqsc** command. Open a shell and enter: runmqsc

<span id="page-68-0"></span>A queue manager name has not been specified; therefore the MQSC commands will be processed by the default queue manager. Now type in any MQSC commands, as required. For example:

DEFINE QLOCAL (ORANGE.LOCAL.QUEUE)

Continuation characters must be used to indicate that a command is continued on the following line:

- v A minus sign (−) indicates that the command is to be continued from the start of the following line.
- v A plus sign (+) indicates that the command is to be continued from the first nonblank character on the following line.

Command input terminates with the final character of a nonblank line that is not a continuation character. You can also terminate command input explicitly by entering a semicolon (;). (This is especially useful if you accidentally enter a continuation character at the end of the final line of command input.)

#### **Feedback from MQSC commands**

When you issue commands from the MQSC facility, the queue manager returns operator messages that confirm your actions or tell you about the errors you have made. For example:

AMQ8006: MQSeries queue created

. . . AMQ8405: Syntax error detected at or near end of command segment below:- Z

The first message confirms that a queue has been created; the second indicates that you have made a syntax error.

These messages are sent to the standard output device. If you have not entered the command correctly, refer to the *MQSeries MQSC Command Reference* book for the correct syntax.

#### **Ending interactive input to MQSC**

To end interactive input of MQSC commands, enter the MQSC END command:

END

Alternatively, you can use the EOF character CTRL+D.

If you are redirecting input from other sources, such as a text file, you do not have to do this.

## <span id="page-69-0"></span>**Working with objects**

## **Defining a local queue**

For an application, the local queue manager is the queue manager to which the application is connected. Queues that are managed by the local queue manager are said to be local to that queue manager.

Use the MQSC command DEFINE QLOCAL to create a definition of a local queue and also to create the data structure that is called a queue. You can also modify the queue characteristics from those of the default local queue.

In this example, the queue we define, ORANGE.LOCAL.QUEUE, is specified to have these characteristics:

- v It is enabled for gets, disabled for puts, and operates on a first-in-first-out (FIFO) basis.
- v It is an 'ordinary' queue, that is, it is not an initiation queue or a transmission queue, and it does not generate trigger messages.
- The maximum queue depth is 1000 messages; the maximum message length is 2000 bytes.

The following MQSC command does this:

```
DEFINE QLOCAL (ORANGE.LOCAL.QUEUE) +
      DESCR('Queue for messages from other systems') +
      PUT (DISABLED) +
      GET (ENABLED) +
      NOTRIGGER +
      MSGDLVSQ (FIFO) +
      MAXDEPTH (1000) +
      MAXMSGL (2000) +
      USAGE (NORMAL);
```
#### **Notes:**

- 1. Most of these attributes are the defaults as supplied with the product. However, they are shown here for purposes of illustration. You can omit them if you are sure that the defaults are what you want or have not been changed. See also "Displaying default object attributes".
- 2. USAGE (NORMAL) indicates that this queue is not an initiation queue or a transmission queue.
- 3. If you already have a local queue on the same queue manager with the name ORANGE.LOCAL.QUEUE, this command fails. Use the REPLACE attribute if you want to overwrite the existing definition of a queue, but see also ["Changing local queue attributes"](#page-71-0) on page 58.

## **Displaying default object attributes**

When you define an MQSeries object, it takes any attributes that you do not specify from the default object. For example, when you define a local queue, the queue inherits any attributes that you omit in the definition from the default local queue, which is called SYSTEM.DEFAULT.LOCAL.QUEUE. The <span id="page-70-0"></span>default local queue is created automatically when you create the default queue manager. To see exactly what these attributes are, use the following command:

DISPLAY QUEUE (SYSTEM.DEFAULT.LOCAL.QUEUE)

**Note:** The syntax of this command is different from that of the corresponding **DEFINE** command.

You can selectively display attributes by specifying them individually. For example:

```
DISPLAY QUEUE (ORANGE.LOCAL.QUEUE) +
       MAXDEPTH +
       MAXMSGL +
       CURDEPTH;
```
This command displays the three specified attributes as follows:

```
AMQ8409: Display Queue details.
    QUEUE(ORANGE.LOCAL.QUEUE)
   MAXDEPTH(1000)
   MAXMSGL(2000)
    CURDEPTH(0)
```
CURDEPTH is the current queue depth; that is, the number of messages on the queue. This is a useful attribute to display, because by monitoring the queue depth you can ensure that the queue does not become full.

#### **Copying a local queue definition**

You can copy a queue definition using the LIKE attribute on the **DEFINE** command.

```
For example:
DEFINE QLOCAL (MAGENTA.QUEUE) +
       LIKE (ORANGE.LOCAL.QUEUE)
```
This command creates a queue with the same attributes as our original queue ORANGE.LOCAL.QUEUE, rather than those of the system default local queue.

You can also use this form of the **DEFINE** command to copy a queue definition, but substituting one or more changes to the attributes of the original. For example:

```
DEFINE QLOCAL (THIRD.QUEUE) +
       LIKE (ORANGE.LOCAL.QUEUE) +
      MAXMSGL(1024);
```
## <span id="page-71-0"></span>**Working with objects**

This command copies the attributes of the queue ORANGE.LOCAL.QUEUE to the queue THIRD.QUEUE, but specifies that the maximum message length on the new queue is to be 1024 bytes, rather than 2000.

#### **Notes:**

- 1. When you use the LIKE attribute on a **DEFINE** command, you are copying the queue attributes only. You are not copying the messages on the queue.
- 2. If you define a local queue, without specifying LIKE, it is the same as DEFINE LIKE(SYSTEM.DEFAULT.LOCAL.QUEUE).

## **Changing local queue attributes**

You can change queue attributes in two ways, using either the **ALTER QLOCAL** command or the **DEFINE QLOCAL** command with the REPLACE attribute. In ["Defining a local queue"](#page-69-0) on page 56, we defined the queue ORANGE.LOCAL.QUEUE. Suppose, for example, you wanted to increase the maximum message length on this queue to 10 000 bytes.

v Using the **ALTER** command:

ALTER QLOCAL (ORANGE.LOCAL.QUEUE) MAXMSGL(10000)

This command changes a single attribute, that of the maximum message length; all the other attributes remain the same.

v Using the **DEFINE** command with the REPLACE option, for example: DEFINE QLOCAL (ORANGE.LOCAL.QUEUE) MAXMSGL(10000) REPLACE

This command changes not only the maximum message length, but all the other attributes, which are given their default values. The queue is now put enabled whereas previously it was put inhibited. Put enabled is the default, as specified by the queue SYSTEM.DEFAULT.LOCAL.QUEUE, unless you have changed it.

If you decrease the maximum message length on an existing queue, existing messages are not affected. Any new messages, however, must meet the new criteria.

## **Clearing a local queue**

To delete all the messages from a local queue called MAGENTA.QUEUE, use the following command:

CLEAR QLOCAL (MAGENTA.QUEUE)

You cannot clear a queue if:

- v There are uncommitted messages that have been put on the queue under syncpoint.
- An application currently has the queue open.
### <span id="page-72-0"></span>**Deleting a local queue**

Use the MQSC command **DELETE QLOCAL** to delete a local queue. A queue cannot be deleted if it has uncommitted messages on it. However, if the queue has one or more committed messages, and no uncommitted messages, it can be deleted only if you specify the PURGE option. For example:

DELETE QLOCAL (PINK.QUEUE) PURGE

Specifying NOPURGE instead of PURGE ensures that the queue is not deleted if it contains any committed messages.

### **Browsing queues**

MQSeries provides a sample queue browser that you can use to look at the contents of the messages on a queue. The browser is supplied in both source and executable formats.

The default file names and paths are: **Source**

/opt/mqm/samp/amqsbcg0.c

```
Executable
```
/opt/mqm/samp/bin/amqsbcg

The sample requires two input parameters, the queue manager name and the queue name. For example:

amqsbcg ORANGE.LOCAL.QUEUE saturn.queue.manager

There are no defaults; both parameters are required.

# <span id="page-74-0"></span>**Chapter 8. Using the MQSeries Internet Gateway**

This chapter introduces the MQSeries Internet Gateway. It also explains how to get more information about using the MQSeries Internet Gateway.

The MQSeries Internet Gateway is one of the installable components on the MQSeries Server CD-ROM, and is also available from the MQSeries Web site.

The following Gateways are available:

- MQSeries Internet Gateway for AIX<sup>®</sup>
- MQSeries Internet Gateway for HP-UX
- MQSeries Internet Gateway for Linux
- MQSeries Internet Gateway for  $OS/2^{\circledast}$
- MQSeries Internet Gateway for OS/390<sup>®</sup> OpenEdition<sup>®</sup>
- MQSeries Internet Gateway for Sun Solaris
- MQSeries Internet Gateway for Windows  $NT^{\circledast}$

#### **Overview of MQSeries Internet Gateway**

|

| | MQSeries Internet Gateway provides a bridge between the synchronous World Wide Web and asynchronous MQSeries applications. With the MQSeries Internet Gateway, Web server software and MQSeries together provide an Internet-connected Web browser with access to MQSeries applications. This means that enterprises can take advantage of the low-cost access to global markets provided by the Internet, while benefitting from the robust infrastructure and assured message delivery of MQSeries.

User interaction with the MQSeries Internet Gateway is through HTML fill-out form POST requests; MQSeries applications respond by returning HTML pages to the MQSeries Internet Gateway, via an MQSeries queue.

The MQSeries Internet Gateway supports the following Web server interfaces:

- Common Gateway Interface (CGI)
- Internet Connection Application Programming Interface (ICAPI)
- Internet Services Application Programming Interface (ISAPI)
- Netscape Connection Application Programming Interface (NSAPI)

Note that:

- HP-UX does not support NSAPI.
- v Sun Solaris does not support ISAPI.
- Linux supports CGI only.

### <span id="page-75-0"></span>**MQSeries Internet Gateway documentation**

The MQSeries product family Web site is at:

http://www.ibm.com/software/mqseries/

The following documentation is accessible from this Web site:

- v *Getting Started with MQSeries Internet Gateway*. This is the starting point for the download and installation of MQSeries Internet Gateway.
- v *MQSeries Internet Gateway User's Guide*. This is the main documentation for users of the MQSeries Internet Gateway.

# **Chapter 9. Obtaining additional information**

This chapter describes the documentation for MQSeries for HP-UX. It starts with a list of the publications, and then discusses:

- "Hardcopy books"
- ["Online information"](#page-77-0) on page 64

MQSeries for HP-UX is described in the following books:

| <b>Order Number</b>         | Title                                                             |  |  |
|-----------------------------|-------------------------------------------------------------------|--|--|
| <b>HP-UX Specific Books</b> |                                                                   |  |  |
| GC33-1869                   | MQSeries for HP-UX Quick Beginnings                               |  |  |
|                             | <b>MQSeries Family Books</b>                                      |  |  |
| GC34-5761                   | <b>MQSeries V5.2 Release Guide</b>                                |  |  |
| SC33-1872                   | <b>MQSeries Intercommunication</b>                                |  |  |
| SC34-5349                   | <b>MQSeries Queue Manager Clusters</b>                            |  |  |
| GC33-1632                   | <b>MQSeries Clients</b>                                           |  |  |
| SC33-1873                   | <b>MQSeries System Administration</b>                             |  |  |
| SC33-1369                   | <b>MQSeries MQSC Command Reference</b>                            |  |  |
| SC33-1482                   | MQSeries Programmable System Management                           |  |  |
| SC34-5390                   | MQSeries Administration Interface Programming Guide and Reference |  |  |
| GC33-1876                   | <b>MQSeries Messages</b>                                          |  |  |
| SC33-0807                   | <b>MQSeries Application Programming Guide</b>                     |  |  |
| SC33-1673                   | <b>MQSeries Application Programming Reference</b>                 |  |  |
| SX33-6095                   | MQSeries Programming Interfaces Reference Summary                 |  |  |
| SC33-1877                   | $MQSeries$ Using $C++$                                            |  |  |

Table 2. MQSeries for HP-UX books

### **Hardcopy books**

<span id="page-76-0"></span>|

|

| | | |

| | | | | |

|||||||||||||

|

| | | | | |

|

The book that you are reading now is *MQSeries for HP-UX, V5.2 Quick Beginnings*. This book and the *MQSeries V5.2 Release Guide* are the only books that are supplied in hardcopy with the product. However, all books listed in Table 2 are available for you to order or print.

You can order publications from the IBMLink™ Web site at:

#### <span id="page-77-0"></span>**Hardcopy books**

| | |

| |

| |

| |

|

| | | | | | | | | | |

| | | | | | | | | | | | | |

| | | | http://www.ibm.com/ibmlink

In the United States, you can also order publications by dialing **1-800-879-2755**.

In Canada, you can order publications by dialing **1-800-IBM-4YOU (1-800-426-4968).**

For further information about ordering publications contact your IBM authorized dealer or marketing representative.

For information about printing books, see "PDF" [on page 65](#page-78-0).

### **Online information**

This section describes:

- v "Publications supplied with the product"
- v ["HTML and PDF books on the World Wide Web"](#page-79-0) on page 66
- v ["BookManager CD-ROMs"](#page-79-0) on page 66
- ["Online help"](#page-79-0) on page 66

### **Publications supplied with the product**

On the product CD-ROM there is a directory called books. The books directory contains MQSeries books in HTML and PDF formats. To access them point your Web browser to books/start.htm.

#### **HTML**

You can view the MQSeries online documentation in HTML format directly from the CD-ROM. All books except for the *MQSeries Programming Interfaces Reference Summary* are available in U.S. English and also in some or all of the following national languages:

- Brazilian Portuguese
- French
- v German
- Italian
- Japanese
- Korean
- Spanish
- Simplified Chinese
- v Traditional Chinese

When you read the books in HTML, you can follow hypertext links from one book to another. If you are reading translated books and link to a book that is not available in your national language, the U.S. English version of the book will be opened instead.

#### **PDF**

<span id="page-78-0"></span>| | | | | |

| | | | | | | | | | |

| | | | | | | | | | | | |

| | | | | | | | | | | | | | A PDF (Portable Document Format), corresponding to each hardcopy book, is available on the CD-ROM. You can read PDFs using Adobe Acrobat Reader. Also, you can download them to your own file system, or you can print them on a PostScript printer. If you have a Web browser, you can access the PDFs on the product CD-ROM by pointing your browser to books/start.htm.

The PDFs are available in U.S. English and also in some or all of the following national languages:

- Brazilian Portuguese
- French
- v German
- Italian
- Japanese
- Korean
- Spanish
- v Simplified Chinese
- v Traditional Chinese

To find out which ones are available in your language, look for the appropriate directory on the CD-ROM. The PDFs are in a subdirectory called ll\_LL, where ll\_LL is one of the following:

- pt\_BR (Brazilian Portuguese)
- en US (English)
- fr\_FR (French)
- de DE (German)
- it\_IT (Italian)
- ja JP (Japanese)
- ko KR (Korean)
- es ES (Spanish)
- zh CN (Simplified Chinese)
- zh\_TW (Traditional Chinese)

Within these directories, you can find the complete set of PDFs that are available. Table 3 shows the file names used for the PDF files.

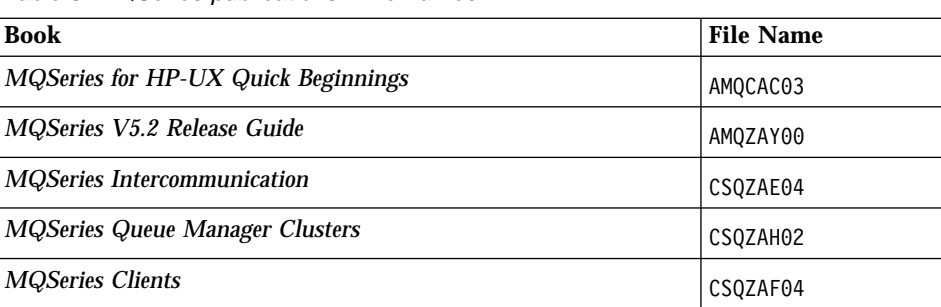

Table 3. MQSeries publications – file names

<span id="page-79-0"></span>| | | | | | | | | | |

| | | | | | | | | | | | | | | | | |

| | | | | | | | | | | | | | | | | |

**Book** File Name *MQSeries System Administration* AMQZAG01 *MQSeries MQSC Command Reference*  $\vert$  CSQZAJ04 *MQSeries Programmable System Management* CSQZAI03 *MQSeries Administration Interface Programming Guide and* CSQZAT01 *MQSeries Messages* AMQZAO01 *MQSeries Application Programming Guide*  $\big|$  CSQZAL04 *MQSeries Application Programming Reference* CSQZAK04 *MQSeries Programming Interfaces Reference Summary* CSQZAM04 *MQSeries Using C++* AMQZAN03

Table 3. MQSeries publications – file names (continued)

#### **HTML and PDF books on the World Wide Web**

The MQSeries books are available on the World Wide Web as well as on the product CD-ROM. They are available in PDF and HTML format. The MQSeries product family Web site is at:

http://www.ibm.com/software/mqseries/

By following links from this Web site you can:

- Obtain latest information about the MQSeries product family.
- v Access the MQSeries books in HTML and PDF formats.
- Download MQSeries SupportPacs.

#### **BookManager CD-ROMs**

The MQSeries library is supplied in IBM BookManager® format on a variety of online library collection kits, including the *Transaction Processing and Data* collection kit, SK2T-0730. You can view the softcopy books in IBM BookManager format using the following IBM licensed programs:

BookManager READ/2 BookManager READ/6000 BookManager READ/DOS BookManager READ/MVS BookManager READ/VM BookManager READ for Windows®

#### **Online help**

Man pages are provided for all API calls, MQSC commands, and relevant control commands including **crtmqm**, **strmqm**, and **endmqm**.

**Part 3. Appendixes**

# <span id="page-82-0"></span>**Appendix A. Sample MQI programs and MQSC files**

MQSeries for HP-UX provides a set of short sample MQI programs and MQSC command files. You can use these directly or modify them for experimental purposes.

#### **MQSC command file samples**

Table 4 lists the MQSC command file samples. These are simply ASCII text files containing MQSC commands. You can invoke the **runmqsc** command against each file in turn to create the objects specified in the file.

By default, these files are located in directory **/opt/mqm**/samp.

Table 4. MQSC command files

| File name    | <b>Purpose</b>                                                                |
|--------------|-------------------------------------------------------------------------------|
| amgscic0.tst | Defines objects for use in the sample CICS <sup>®</sup> transaction.          |
| amgscos0.tst | Creates a set of MQI objects for use with the C and COBOL program<br>samples. |
| amqmdefs.tst | Defines objects for the administration application sample.                    |

### **C and COBOL program samples**

Table 5 lists the sample MQI source files. By default, the source files are **/opt/mqm**/samp and the compiled versions in directory **/opt/mqm**/samp/bin. To find out more about what the programs do and how to use them, see the *MQSeries Application Programming Guide*.

Table 5. Sample programs - source files

|            | <b>COBOL</b> | <b>Purpose</b>                                                                                                    |
|------------|--------------|----------------------------------------------------------------------------------------------------|
| amqsbcg0.c |              | Reads and then outputs both the<br>message descriptor and message<br>context fields of all the messages on<br>a specified queue. |
| amgscnxc.c |              | Demonstrates how to specify client<br>connection information on<br>MQCONNX.                                                      |

|

## **C and COBOL**

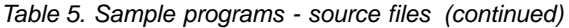

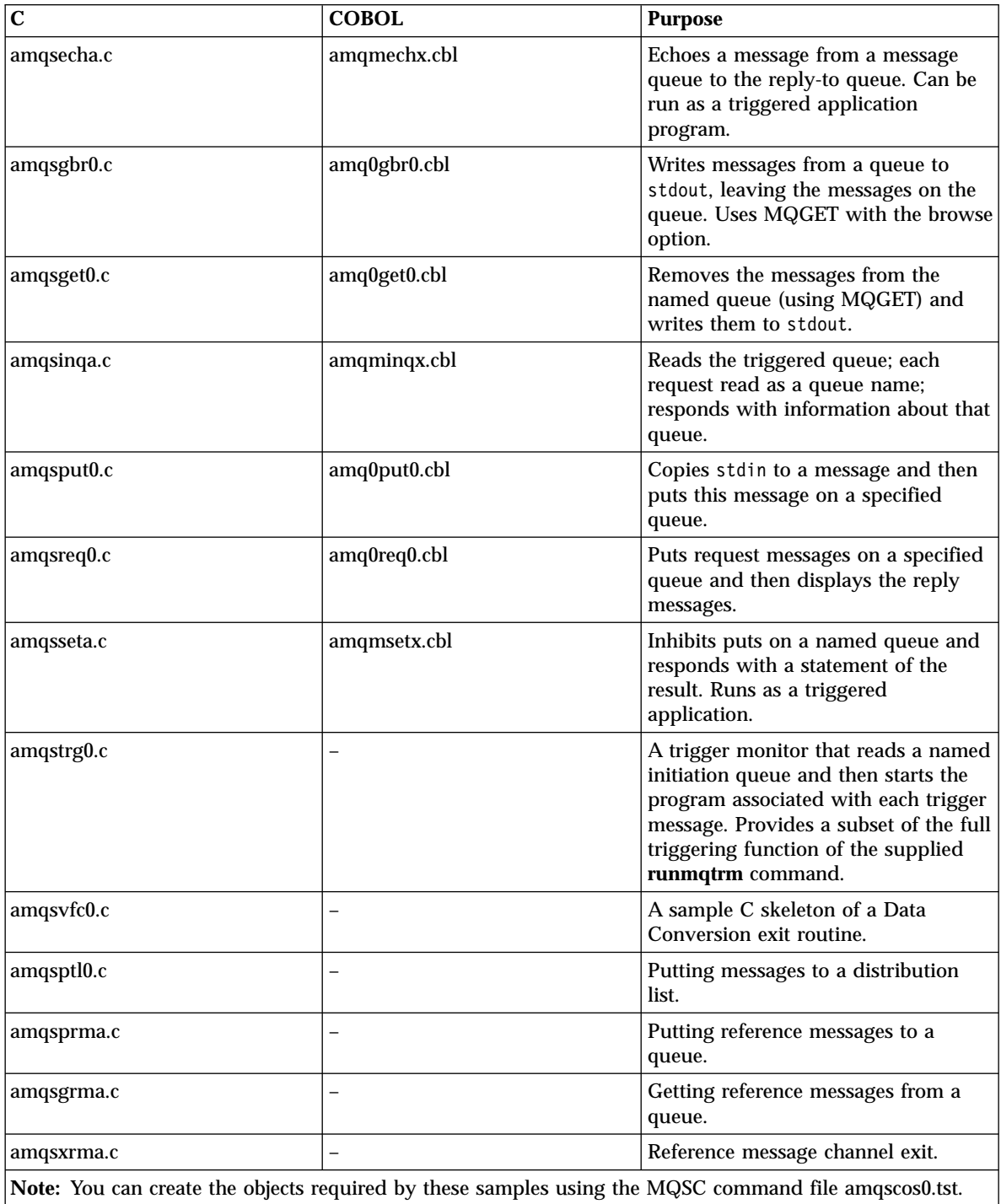

#### <span id="page-84-0"></span>**Supporting CICS and Encina for transaction processing**

The samples include a CICS transaction and some associated headers and initialization programs.

Table 6. Samples for transaction processing with CICS and Encina

| File name                                                                                                   | <b>Purpose</b>                                   |  |  |  |
|----------------------------------------------------------------------------------------------------|--------------------------------------------------|--|--|--|
| amqzscix.c                                                                                                  | CICS initialization program                      |  |  |  |
| amqscic0.ccs                                                                                                | Sample CICS program                              |  |  |  |
| amqzscgx.c                                                                                                  | GLUE program for CICS for HP-UX                  |  |  |  |
| amqscih0.h                                                                                                  | Header file for CICS transaction sample amgscic0 |  |  |  |
| amqsxae0.c                                                                                                  | Encina transaction                               |  |  |  |
| Note: You can create objects to support transaction processing using the MQSC command file<br>amqscic0.tst. |                                                  |  |  |  |

### **Supporting BEA Tuxedo for transaction processing**

The samples include client transactions and some associated definitions and configuration files.

Table 7. Samples for transaction processing with Tuxedo

| File name     | <b>Purpose</b>                |
|---------------|-------------------------------|
| amqstxsx.c    | Sample server                 |
| amqstxgx.c    | Sample GET client application |
| amqstxpx.c    | Sample PUT client application |
| amqstxvx.flds | Field definition              |
| ubbstxcx.cfg  | Configuration file            |

### **Supporting databases**

The database samples are located in the xatm subdirectory within the samples directory.

Table 8. Sample programs - databases

|            | <b>COBOL</b> | Purpose                                                       |
|------------|--------------|---------------------------------------------------------------|
| amgsxas0.c | amgsxas0.cbl | Updates a single database within an<br>MQSeries unit of work. |

### <span id="page-85-0"></span>**Databases**

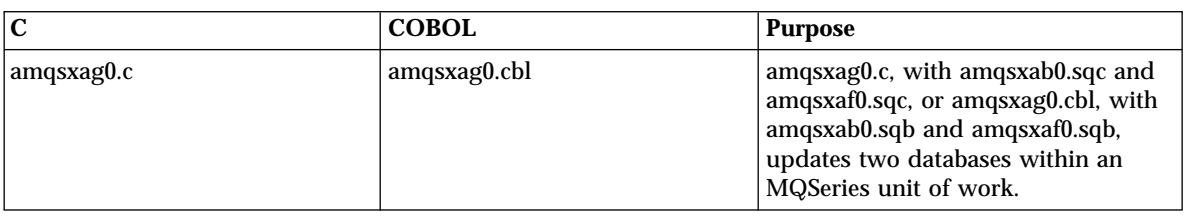

Table 8. Sample programs - databases (continued)

### **Miscellaneous tools**

These tool files are provided to support the formatter and code conversion.

#### Table 9. Miscellaneous files

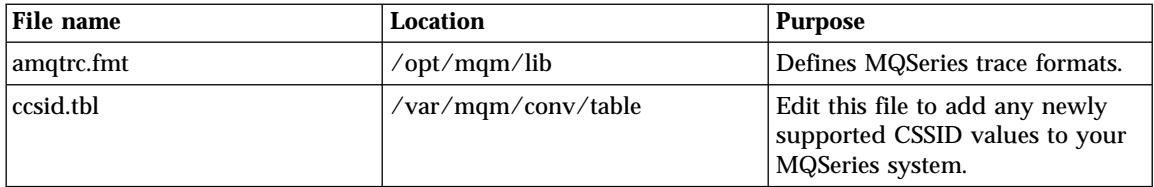

# <span id="page-86-0"></span>**Appendix B. Code sets supported on MQSeries for HP-UX**

When communicating between two different machines, it may be necessary to convert from the character sets on one machine to the character sets on the other machine.

The principal character set systems in use are the American National Standard Code for Information Interchange (ASCII) and the extended binary-coded decimal interchange code (EBCDIC).

ASCII is essentially a 7-bit code (although some national variants make use of all 8 bits), and provides the basis for:

- The IBM PC code sets sometimes called code pages.
- v An international standards effort that resulted in the ISO-8859-X code sets, where the "X" is a digit that specifies a variation of the code set.

**Note:** The PC code pages and ISO-8859-X are both 8-bit codes.

There are multiple versions of these systems in use and, in general, they tend to use the same basic codes for many of their characters.

However, many national variants have chosen different codes for their special national characters, for example, the French C cedilla (Ç) or the German O umlaut (Ö).

The same value can, therefore, represent different characters in different sets, and where a character is present in more than one set it can have different values within the sets. These variants are called *code sets*.

MQSeries uses the following code sets:

- Mainframes and AS/400s EBCDIC
- v UNIX systems the ISO-8859-X code sets
- Personal computers the PC-ASCII code pages

Multi-byte code sets exist, that is, using more than 8 bits to represent a character. These code sets are needed, for example, for Japanese and other Oriental character sets.

To help keep track of the various versions of EBCDIC and ASCII, IBM developed the idea of Coded Character Set Identifiers (CCSIDs). Each code set has been given a unique number called its CCSID. IBM assigned the CCSID numbers and maintains the list of registered CCSID numbers. When two

<span id="page-87-0"></span>different machines with different character sets communicate, they can exchange CCSID numbers and identify what character sets each is using.

MQSeries uses CCSIDs in its message headers. One CCSID identifies which code set is used in the header, and a second identifies the code set used for the user message data.

The CCSID is obtained by analyzing the locale code set on HP-UX Version 10 or HP-UX Version 11. Where available the locales using ISO8859 code sets should be selected. MQSeries does not support the locales using the following code sets:

**greek8 turkish8 hebrew8 arabic8 thai8**

#### **Note**

Locales using the default **roman8** code set (CCSID=1051) are supported, but there may be very limited support for this code set on other platforms, which means that sending data to them using these locales is not possible.

You are recommended to use the ISO8859-1 code set (CCSID = 819) when communicating with the  $AS/400^{\circ}$  and other platforms.

MQSeries for HP-UX supports most of the code sets used by the locales – that is, the subsets of the user's environment that define the conventions for a specific culture – that are provided as standard on HP-UX Version 10 and Version 11.

Table 10 shows the HP-UX Version 10 and Version 11 locales and CCSIDs that are registered for the code set used by the locale.

**Note:** The locales shown in italics are **not** supported.

| Locale                 | code set | <b>CCSID</b> | Locale         | code set            | <b>CCSID</b> |
|------------------------|----------|--------------|----------------|---------------------|--------------|
| ar DZ.arabic8          | arabic8  | <b>None</b>  | it IT.iso88591 | iso88591            | 819          |
| $ $ ar $SA$ arabic $8$ | arabic8  | <b>None</b>  | it IT.roman8   | roman <sub>8</sub>  | 1051         |
| ar SA.iso88596         | iso88596 | 1089         | iw IL.hebrew8  | hebrew <sub>8</sub> | <b>None</b>  |
| $\log$ BG. iso $8595$  | iso88595 | 915          | iw IL.iso88598 | iso88598            | 916          |

Table 10. Locales and CCSIDs for HP-UX

| Locale         | code set           | <b>CCSID</b> | Locale         | code set           | <b>CCSID</b> |
|----------------|--------------------|--------------|----------------|--------------------|--------------|
| $\mathbf C$    | roman <sub>8</sub> | 1051         | ja_JP.eucJP    | eucJP              | 954          |
| C.iso88591     | iso88591           | 819          | ja_JP.kana8    | kana8              | 897          |
| cs_CZ.iso88592 | iso88592           | 912          | ja_JP.SJIS     | <b>SJIS</b>        | 932          |
| da_DK.iso88591 | iso88591           | 819          | ko_KR.eucKR    | eucKR              | 970          |
| da_DK.roman8   | roman <sub>8</sub> | 1051         | nl_NL.iso88591 | iso88591           | 819          |
| de_DE.iso88591 | iso88591           | 819          | nl_NL.roman8   | roman8             | 1051         |
| de_DE.roman8   | roman <sub>8</sub> | 1051         | no_NO.iso88591 | iso88591           | 819          |
| el_GR.greek8   | greek8             | <b>None</b>  | no_NO.roman8   | roman8             | 1051         |
| el_GR.iso88597 | iso88597           | 813          | pl_PL.iso88592 | iso88592           | 912          |
| en_GB.iso88591 | iso88591           | 819          | <b>POSIX</b>   | roman <sub>8</sub> | 1051         |
| en_GB.roman8   | roman <sub>8</sub> | 1051         | is_IS.roman8   | roman <sub>8</sub> | 1051         |
| en_US.iso88591 | iso88591           | 819          | pt_PT.iso88591 | iso88591           | 819          |
| en_US.roman8   | roman <sub>8</sub> | 1051         | pt_PT.roman8   | roman <sub>8</sub> | 1051         |
| es_ES.iso88591 | iso88591           | 819          | ro_RO.iso88592 | iso88592           | 912          |
| es_ES.roman8   | roman <sub>8</sub> | 1051         | ru_RU.iso88595 | iso88595           | 915          |
| fi_FI.iso88591 | iso88591           | 819          | sk_SK.iso88592 | iso88592           | 912          |
| fi_FI.roman8   | roman <sub>8</sub> | 1051         | sl_SI.iso88592 | iso88592           | 912          |
| fr_CA.iso88591 | iso88591           | 819          | sv_SE.iso88591 | iso88591           | 819          |
| fr_CA.roman8   | roman <sub>8</sub> | 1051         | sv_SE.roman8   | roman <sub>8</sub> | 1051         |
| fr_FR.iso88591 | iso88591           | 819          | th_TH.tis620   | tis620             | <b>None</b>  |
| fr_FR.roman8   | roman <sub>8</sub> | 1051         | tr_TR.iso88599 | iso88599           | 920          |
| hr_HR.iso88592 | iso88592           | 912          | tr_TR.turkish8 | turkish8           | <b>None</b>  |
| hu_HU.iso88592 | iso88592           | 912          | zh_CN.hp15CN   | hp15CN             | 1381         |
| is_IS.iso88591 | iso88591           | 819          | zh_TW.big5     | big5               | 950          |
| zh_TW.ccdc     | ccdc               | 938          | zh_TW.eucTW    | eucTW              | 964          |

Table 10. Locales and CCSIDs for HP-UX (continued)

For further information listing inter-platform support for these locales, see the *MQSeries Application Programming Reference* book.

#### <span id="page-89-0"></span>**Migration to euro support**

|

| | | | |

| | |

|

|

I

|

To use the euro character with MQSeries, first install any operating system updates necessary to display the euro character.

Now modify your MQSeries system:

- v Edit the existing CCSID.TBL file to enable the new euro version of the coded character set identifier (CCSID). To do this, remove the # symbol from the required line of the **CCSID Mapping** section of the CCSID.TBL file. When you have done this, all new queue managers you create will adopt the new euro CCSID.
	- **Note:** If you want to create a new queue manager with a CCSID that supports the euro character, select a euro-supporting locale. For more information, refer to the MQSeries Web site at:

http://www.ibm.com/software/mqseries/

- To modify any existing queue managers that do not support the euro character, follow this procedure:
	- 1. Enable MQSeries commands (MQSC) by entering the command runmqsc
	- 2. Record the existing queue manager CCSID, using the MQSeries (MQSC) command:

display QMGR CCSID

3. Change the CCSID to the euro support CCSID, with the MQSC command:

alter QMGR CCSID

- 4. Stop the queue manager.
- 5. Stop the MQSC commands.
- 6. Restart the queue manager and any channels it uses.

Now any new message issued using the queue manager CCSID uses the new euro CCSID. All messages now received using MQGET with conversion and requesting the queue manager CCSID to be used, are converted into the euro CCSID. CCSIDs and object text (for example descriptions, definitions, and exit names) from existing messages are not changed.

Now modify your applications to support the euro character. If these use hard-coded CCSIDs, ensure they now use the new euro CCSID.

# **Appendix C. Notices**

This information was developed for products and services offered in the United States. IBM may not offer the products, services, or features discussed in this information in other countries. Consult your local IBM representative for information on the products and services currently available in your area. Any reference to an IBM product, program, or service is not intended to state or imply that only that IBM product, program, or service may be used. Any functionally equivalent product, program, or service that does not infringe any IBM intellectual property right may be used instead. However, it is the user's responsibility to evaluate and verify the operation of any non-IBM product, program, or service.

IBM may have patents or pending patent applications covering subject matter described in this information. The furnishing of this information does not give you any license to these patents. You can send license inquiries, in writing, to:

IBM Director of Licensing IBM Corporation North Castle Drive Armonk, NY 10504-1785 U.S.A.

For license inquiries regarding double-byte (DBCS) information, contact the IBM Intellectual Property Department in your country or send inquiries, in writing, to:

IBM World Trade Asia Corporation Licensing 2-31 Roppongi 3-chome, Minato-ku Tokyo 106, Japan

**The following paragraph does not apply to the United Kingdom or any other country where such provisions are inconsistent with local law:** INTERNATIONAL BUSINESS MACHINES CORPORATION PROVIDES THIS PUBLICATION "AS IS" WITHOUT WARRANTY OF ANY KIND, EITHER EXPRESS OR IMPLIED, INCLUDING, BUT NOT LIMITED TO, THE IMPLIED WARRANTIES OF NON-INFRINGEMENT, MERCHANTABILITY, OR FITNESS FOR A PARTICULAR PURPOSE. Some states do not allow disclaimer of express or implied warranties in certain transactions, therefore this statement may not apply to you.

This information could include technical inaccuracies or typographical errors. Changes are periodically made to the information herein; these changes will be incorporated in new editions of the information. IBM may make

#### **Notices**

improvements and/or changes in the product(s) and/or the program(s) described in this information at any time without notice.

Any references in this information to non-IBM Web sites are provided for convenience only and do not in any manner serve as an endorsement of those Web sites. The materials at those Web sites are not part of the materials for this IBM product and use of those Web sites is at your own risk.

IBM may use or distribute any of the information you supply in any way it believes appropriate without incurring any obligation to you.

Licensees of this program who wish to have information about it for the purpose of enabling: (i) the exchange of information between independently created programs and other programs (including this one) and (ii) the mutual use of the information which has been exchanged, should contact:

IBM United Kingdom Laboratories, Mail Point 151, Hursley Park, Winchester, Hampshire, England SO21 2JN.

Such information may be available, subject to appropriate terms and conditions, including in some cases, payment of a fee.

The licensed program described in this information and all licensed material available for it are provided by IBM under terms of the IBM Customer Agreement, IBM International Programming License Agreement, or any equivalent agreement between us.

Information concerning non-IBM products was obtained from the suppliers of those products, their published announcements or other publicly available sources. IBM has not tested those products and cannot confirm the accuracy of performance, compatibility or any other claims related to non-IBM products. Questions on the capabilities of non-IBM products should be addressed to the suppliers of those products.

### **Trademarks**

The following are trademarks of International Business Machines Corporation in the United States, or other countries, or both:

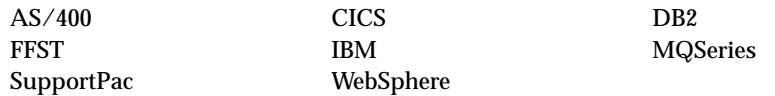

Lotus and Notes are trademarks of Lotus Development Corporation in the United States, or other countries, or both.

Java and all Java-based trademarks and logos are trademarks or registered trademarks of Sun Microsystems, Inc. in the United States and/or other countries.

UNIX is a registered trademark in the United States and/or other countries licensed exclusively through X/Open Company Limited.

Other company, product, and service names may be trademarks or service marks of others.

# **Index**

## **A**

administration command sets [control commands 49](#page-62-0) [MQSeries commands](#page-64-0) [\(MQSC\) 51](#page-64-0) [programmable command format](#page-65-0) [commands \(PCF\) 52](#page-65-0) [amqsgetc sample program 32](#page-45-0) [amqsputc sample program 32](#page-45-0) attributes [ALL attribute 56](#page-69-0) [changing 58](#page-71-0) [default 56](#page-69-0)

### **B**

[bibliography 63](#page-76-0) [BookManager 66](#page-79-0) books [ordering 63](#page-76-0) [printing 65](#page-78-0) [books, translated 17](#page-30-0) [browsing queues 59](#page-72-0)

# **C**

[C and COBOL sample programs 69](#page-82-0) [capabilities of MQSeries 46](#page-59-0) [case-sensitive control commands 49](#page-62-0) [CCSID \(coded character set](#page-86-0) [identifier\) 73](#page-86-0) [setting 24](#page-37-0) [changing queue attributes 58](#page-71-0) channel [events 48](#page-61-0) [message 44](#page-57-0) [MQI 21](#page-34-0)[, 30](#page-43-0)[, 44](#page-57-0) [clearing a local queue 58](#page-71-0) [client channel 44](#page-57-0) [client-connection channel,](#page-44-0) [example 31](#page-44-0) [client installation 27](#page-40-0) [client-server configurations 45](#page-58-0) [client setup, example 31](#page-44-0) [clients 45](#page-58-0) [clusters 45](#page-58-0) [code set 74](#page-87-0) [coded character set identifier](#page-86-0) [\(CCSID\) 73](#page-86-0) [setting 24](#page-37-0) [command set administration 49](#page-62-0)

commands [control 49](#page-62-0) MQSC [ALTER QLOCAL 58](#page-71-0) [DEFINE QLOCAL 57](#page-70-0) [DEFINE QLOCAL LIKE 57](#page-70-0) [DEFINE QLOCAL](#page-71-0) [REPLACE 58](#page-71-0) [DELETE QLOCAL 59](#page-72-0) [using 52](#page-65-0) [programmable command format](#page-65-0) [\(PCF\) 52](#page-65-0) [runmqsc 55](#page-68-0) [compilers 4](#page-17-0)[, 27](#page-40-0) [configuration, kernel 14](#page-27-0)[, 28](#page-41-0) [configurations 43](#page-56-0) control commands [case-sensitive 49](#page-62-0) [runmqsc 55](#page-68-0) [controlled shutdown 53](#page-66-0) creating [file system for product code 12](#page-25-0) groups [client 28](#page-41-0) [server 11](#page-24-0) [queue manager 52](#page-65-0) [users 11](#page-24-0)[, 28](#page-41-0) [current queue depth](#page-70-0) [\(CURDEPTH\) 57](#page-70-0)

## **D**

[databases 5](#page-18-0) [DCE 5](#page-18-0) default [attributes of objects 56](#page-69-0) [queue manager commands](#page-68-0) [processed 55](#page-68-0) deleting [local queue 59](#page-72-0) [queue manager 33](#page-46-0)[, 54](#page-67-0) disk requirements for installation [client 27](#page-40-0) [disk space required 4](#page-17-0) [dltmqm command 33](#page-46-0)

## **E**

earlier versions [migrating from version 2.2.1, or](#page-26-0) [version 5.0 13](#page-26-0)

ending [interactive MQSC commands 55](#page-68-0) [queue manager 53](#page-66-0) [endmqm command 33](#page-46-0)[, 53](#page-66-0) environment variable [LANG 17](#page-30-0) [MQSERVER 31](#page-44-0) [NLSPATH 17](#page-30-0) [error messages 55](#page-68-0) [euro support, migrating to 76](#page-89-0) [events 47](#page-60-0) [channel 48](#page-61-0) example [client-connection channel,](#page-44-0) [defining 31](#page-44-0) [client setup 31](#page-44-0) getting the message from the queue [on the MQSeries client 32](#page-45-0) [inetd setup 21](#page-34-0)[, 30](#page-43-0) [local queue, creating 30](#page-43-0) [MQSC, starting 30](#page-43-0) [MQSC, stopping 30](#page-43-0) putting a message on the queue [on the MQSeries client 32](#page-45-0) queue manager [creating 30](#page-43-0) [starting 30](#page-43-0) [server-connection channel,](#page-43-0) [creating 30](#page-43-0) [setting up the server 30](#page-43-0) [verification, ending 33](#page-46-0)

## **F**

[feedback from MQSC](#page-68-0) [commands 55](#page-68-0) file samples [CICS and Encina 71](#page-84-0) [miscellaneous 72](#page-85-0) [MQSC 69](#page-82-0) [Tuxedo 71](#page-84-0) [file system, creating for product](#page-25-0) [code 12](#page-25-0) [first failure support technology](#page-27-0) [\(FFST\) 14](#page-27-0)

### **G**

[groups, creating 11](#page-24-0)[, 28](#page-41-0)

## **H**

hardware requirements [MQSeries for HP-UX client 27](#page-40-0) HP-UX [hardware required 3](#page-16-0) [overview of 3](#page-16-0) [software required 3](#page-16-0) [HTML books 64](#page-77-0) [Hypertext Markup Language](#page-79-0) [\(HTML\) 66](#page-79-0)

### **I**

[inetd setup 21](#page-34-0)[, 30](#page-43-0) [information, ordering](#page-76-0) [publications 63](#page-76-0) installation [client 28](#page-41-0) [directory, client 28](#page-41-0) [kernel configuration 28](#page-41-0) [preparation 11](#page-24-0)[, 28](#page-41-0) [procedure 28](#page-41-0) [server 15](#page-28-0) [verification 17](#page-30-0) installing [clients on the server 16](#page-29-0) [maintenance updates 35](#page-48-0) [verification 17](#page-30-0) [instrumentation events 47](#page-60-0) interactive MQSC [ending 55](#page-68-0) [feedback from 55](#page-68-0) [using 54](#page-67-0) [Internet Gateway 61](#page-74-0) [introduction to MQSeries 41](#page-54-0)

# **J**

[Java support, for MQSeries 9](#page-22-0)[, 16](#page-29-0)

# **K**

[kernel configuration 14](#page-27-0)[, 28](#page-41-0)

### **L**

[LANG environment variable 17](#page-30-0) [LIKE attribute 57](#page-70-0) [linking user exits 24](#page-37-0) [local queue 43](#page-56-0) [local queue manager 43](#page-56-0) local queues [clearing 58](#page-71-0) [copying definitions 57](#page-70-0) [defining one 56](#page-69-0) [deleting 59](#page-72-0) [locale 74](#page-87-0)

## **M**

[maintenance 35](#page-48-0)

maintenance of MQSeries for HP-UX [installing updates 35](#page-48-0) [space requirements 35](#page-48-0) message [channels 44](#page-57-0) [description 42](#page-55-0) [descriptor 42](#page-55-0) [message, translated 17](#page-30-0) [message-driven processing 48](#page-61-0) [message length, decreasing 58](#page-71-0) [migrating from an earlier](#page-26-0) [version 13](#page-26-0) [migrating from HP10.20 13](#page-26-0) [migrating to euro support 76](#page-89-0) [migrating to HP11.00 13](#page-26-0) [monitoring queue managers 47](#page-60-0) [MQAI \(MQSeries administration](#page-61-0) [interface\) 48](#page-61-0) [MQI channel 44](#page-57-0) MQSC commands [ALTER QLOCAL 58](#page-71-0) [DEFINE QLOCAL 57](#page-70-0) [DEFINE QLOCAL LIKE 57](#page-70-0) [DEFINE QLOCAL REPLACE 58](#page-71-0) [DELETE QLOCAL 59](#page-72-0) [ending interactive input 55](#page-68-0) [issuing interactively 54](#page-67-0) [using 52](#page-65-0) MQSeries for HP-UX [applying maintenance 35](#page-48-0) [client hardware requirements 27](#page-40-0) [client installation 27](#page-40-0) [client software requirements 27](#page-40-0) [components 6](#page-19-0) [client 28](#page-41-0) [overview 3](#page-16-0) [restoring previous service](#page-48-0) [level 35](#page-48-0) [MQSeries for HP-UX client V2,](#page-26-0) [migrating from 13](#page-26-0) [MQSeries for HP-UX client V2.2.1,](#page-26-0) [migrating from 13](#page-26-0) [MQSeries Web site 62](#page-75-0) [MQSERVER environment](#page-44-0) [variable 31](#page-44-0)

## **N**

[national language support 17](#page-30-0) [NLSPATH environment variable 17](#page-30-0)

# **O**

objects [default attributes 56](#page-69-0) [working with 54](#page-67-0) [online books 64](#page-77-0) [online help 66](#page-79-0)

[ordering books 63](#page-76-0) [ordering publications 63](#page-76-0) [overview of MQSeries for HP-UX 3](#page-16-0) **P** [PDF \(Portable Document](#page-78-0) [Format\) 65](#page-78-0) [performance events 48](#page-61-0) [Portable Document Format](#page-78-0) [\(PDF\) 65](#page-78-0) [preemptive queue manager](#page-67-0) [shutdown 54](#page-67-0) [printing books 65](#page-78-0) [program samples 69](#page-82-0) [C and COBOL 69](#page-82-0) [databases 71](#page-84-0) programmable command format (PCF) [administration with 52](#page-65-0) [programming with MQSeries 48](#page-61-0) [publications 63](#page-76-0)

# **Q**

queue depth [current 57](#page-70-0) [determining 57](#page-70-0) queue manager [creating 52](#page-65-0) [definition 30](#page-43-0) [deleting 33](#page-46-0)[, 54](#page-67-0) [description 43](#page-56-0) [events 48](#page-61-0) [immediate shutdown 53](#page-66-0) [monitoring 47](#page-60-0) [preemptive shutdown 53](#page-66-0)[, 54](#page-67-0) shutdown [controlled 53](#page-66-0) [immediate 53](#page-66-0) [preemptive 53](#page-66-0) [quiesced 53](#page-66-0) [starting 30](#page-43-0)[, 53](#page-66-0) [stopping 33](#page-46-0)[, 53](#page-66-0) queues [attributes 42](#page-55-0) [browsing 59](#page-72-0) [changing attributes 58](#page-71-0) [description 42](#page-55-0) local [clearing 58](#page-71-0) [copying 57](#page-70-0) [defining 56](#page-69-0) [deleting 59](#page-72-0) [quiesced shutdown 53](#page-66-0) **R** [README file 9](#page-22-0) [remote queue 43](#page-56-0)

[remote queue manager 43](#page-56-0) [requirements, hardware and](#page-16-0) [software 3](#page-16-0) restoring [MQSeries for HP-UX 36](#page-49-0) [service level 36](#page-49-0) runmqsc [ending 55](#page-68-0) [feedback 55](#page-68-0) [using interactively 54](#page-67-0)

## **S**

sample files [CICS and Encina 71](#page-84-0) [miscellaneous 72](#page-85-0) [MQSC 69](#page-82-0) [Tuxedo 71](#page-84-0) [sample programs 69](#page-82-0) [C and COBOL 69](#page-82-0) [databases 71](#page-84-0) [server-client configurations 45](#page-58-0) [server-connection channel,](#page-43-0) [example 30](#page-43-0) [server installation 11](#page-24-0) [setting the CCSID \(coded character](#page-37-0) [set identifier\) 24](#page-37-0) [setting up the server, example 30](#page-43-0) [shell commands for MQSeries 49](#page-62-0) shutdown queue manager [controlled 53](#page-66-0) [immediate 53](#page-66-0) [preemptive 53](#page-66-0) [quiesced 53](#page-66-0) [softcopy information 64](#page-77-0) software requirements [MQSeries for HP-UX client 27](#page-40-0) space requirements [installation 4](#page-17-0) [maintenance 35](#page-48-0) [specified operating environment 3](#page-16-0) [starting a queue manager 53](#page-66-0) [stopping a queue manager 33](#page-46-0)[, 53](#page-66-0) [strmqm command 53](#page-66-0) [support, Java 9](#page-22-0)[, 16](#page-29-0) [supported code sets 73](#page-86-0) [syntax error, in MQSC](#page-68-0) [commands 55](#page-68-0)

## **T**

[transaction monitors 5](#page-18-0) [transactional support 46](#page-59-0) [translated books 17](#page-30-0) translated messages [server 17](#page-30-0) [triggering 48](#page-61-0)

## **U**

[updating MQSeries for HP-UX 35](#page-48-0) [user exits, linking 24](#page-37-0) [users, creating 11](#page-24-0)[, 28](#page-41-0)

## **V**

[verification, ending 33](#page-46-0) [verify installation 17](#page-30-0)[, 29](#page-42-0)

## **W**

[WebSphere 5](#page-18-0) [World Wide Web interface 61](#page-74-0)

## **Y**

[Year 2000 compatibility 3](#page-16-0)

## **Sending your comments to IBM**

If you especially like or dislike anything about this book, please use one of the methods listed below to send your comments to IBM.

Feel free to comment on what you regard as specific errors or omissions, and on the accuracy, organization, subject matter, or completeness of this book.

Please limit your comments to the information in this book and the way in which the information is presented.

#### **To make comments about the functions of IBM products or systems, talk to your IBM representative or to your IBM authorized remarketer.**

When you send comments to IBM, you grant IBM a nonexclusive right to use or distribute your comments in any way it believes appropriate, without incurring any obligation to you.

You can send your comments to IBM in any of the following ways:

• By mail, to this address:

User Technologies Department (MP095) IBM United Kingdom Laboratories Hursley Park WINCHESTER, Hampshire SO21 2JN United Kingdom

- $\bullet$  By fax:
	- From outside the U.K., after your international access code use 44–1962–870229
	- From within the U.K., use 01962–870229
- Electronically, use the appropriate network ID:
	- IBM Mail Exchange: GBIBM2Q9 at IBMMAIL
	- IBMLink: HURSLEY(IDRCF)
	- Internet: idrcf@hursley.ibm.com

Whichever method you use, ensure that you include:

- The publication title and order number
- The topic to which your comment applies
- v Your name and address/telephone number/fax number/network ID.

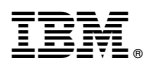

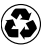

Printed in the United States of America on recycled paper containing 10% recovered post-consumer fiber.

GC33-1869-03

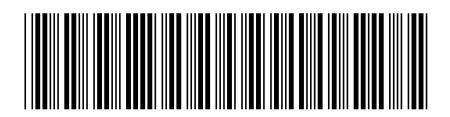

Spine information:

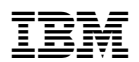

MQSeries® for HP-UX MQSeries for HP-UX V5.2 Quick Beginnings Version 5.2